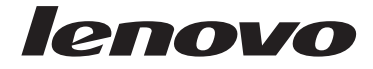

# מדריך למשתמש Lenovo 3000 J Series

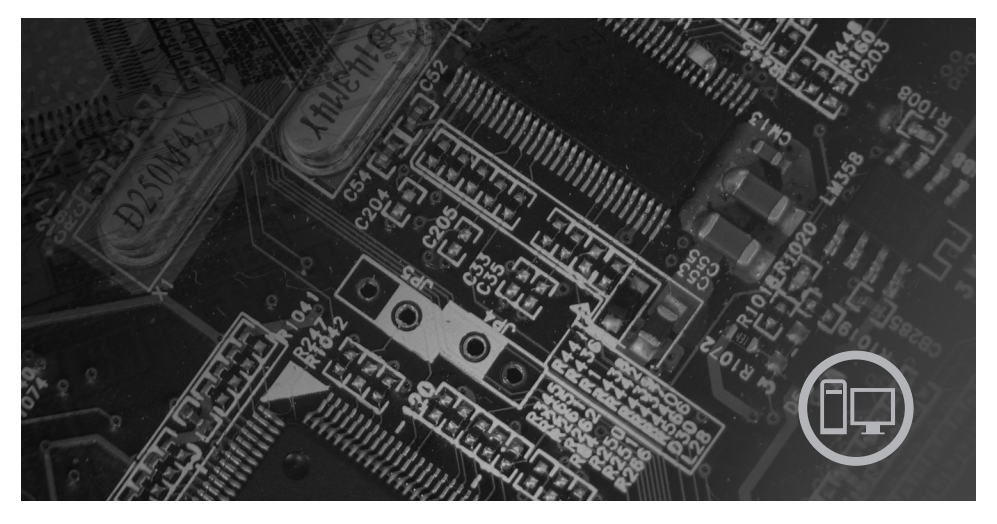

כולל

**מידע בטיחות חשוב אחריות והודעות אחרות התקנת המחשב התאוששות תוכנה אבחון ופתרון בעיות הצעה לתוכנת Lotus IBM**

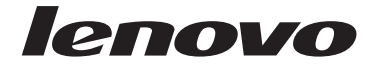

# **Lenovo 3000 J Series**

#### **הערה**

לפני השימוש במידע זה ובמוצר בו הוא תומך, הקפידו לקרוא את המידע שלהלן:

- "מידע בטיחות חשוב", בעמוד v
- נספח ג. "כתב אחריות מוגבלת של Lenovo", בעמוד 33
	- נספח ד. "הודעות", בעמוד 55

**מהדורה ראשונה** (**דצמבר** 2005) **©Copyright Lenovo 2005. Portions © Copyright International Business Machines Corporation 2005. כל הזכויות שמורות.**

U.S. GOVERNMENT USERS – RESTRICTED RIGHTS: Our products and/or services are provided with RESTRICTED RIGHTS. Use, duplication or disclosure by the Government is subject to the GSA ADP Schedule contract with Lenovo Group Limited, if any, or the standard terms of this commercial license, or if the agency is unable to accept this Program under these terms, then we provide this Program under the provisions set forth in Commercial Computer Software–Restricted Rights at FAR 52.227-19, when applicable, or under Rights in Data-General, FAR 52.227.14 (Alternate III).

# תוכן

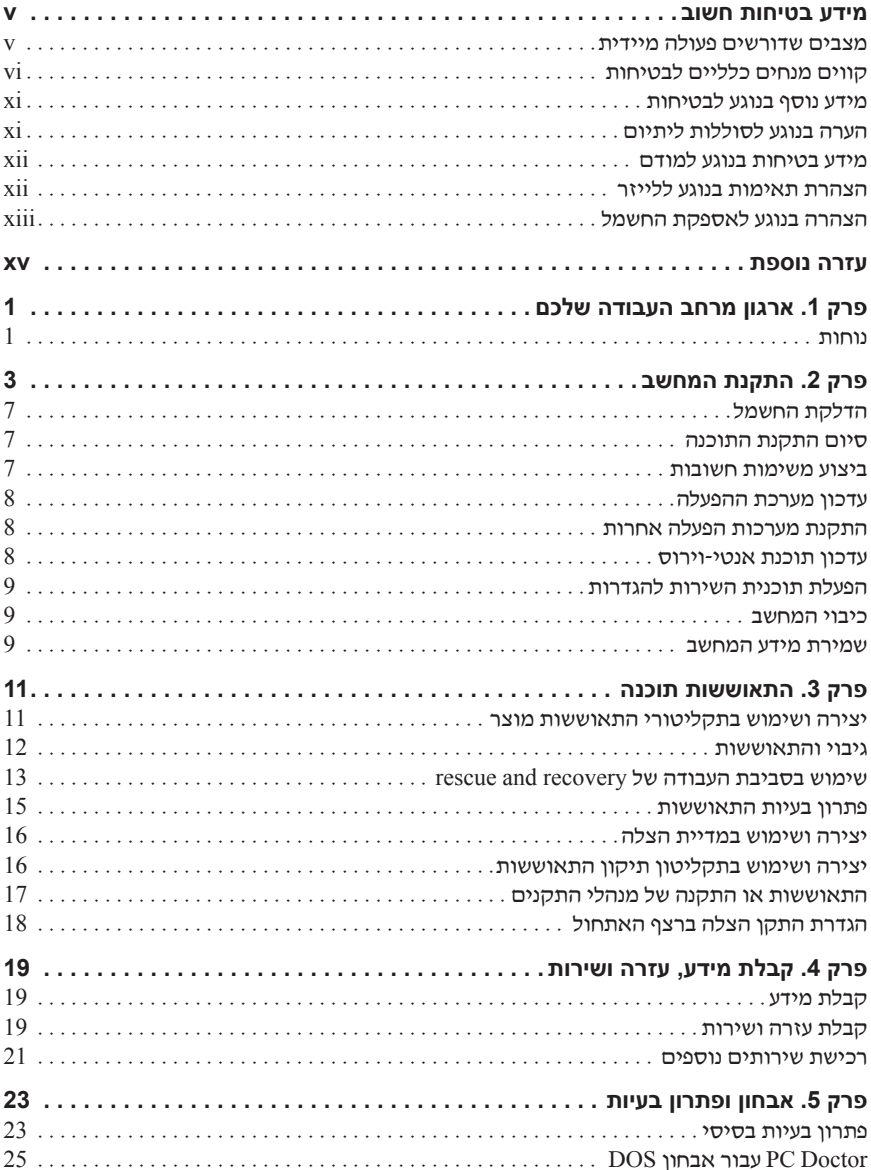

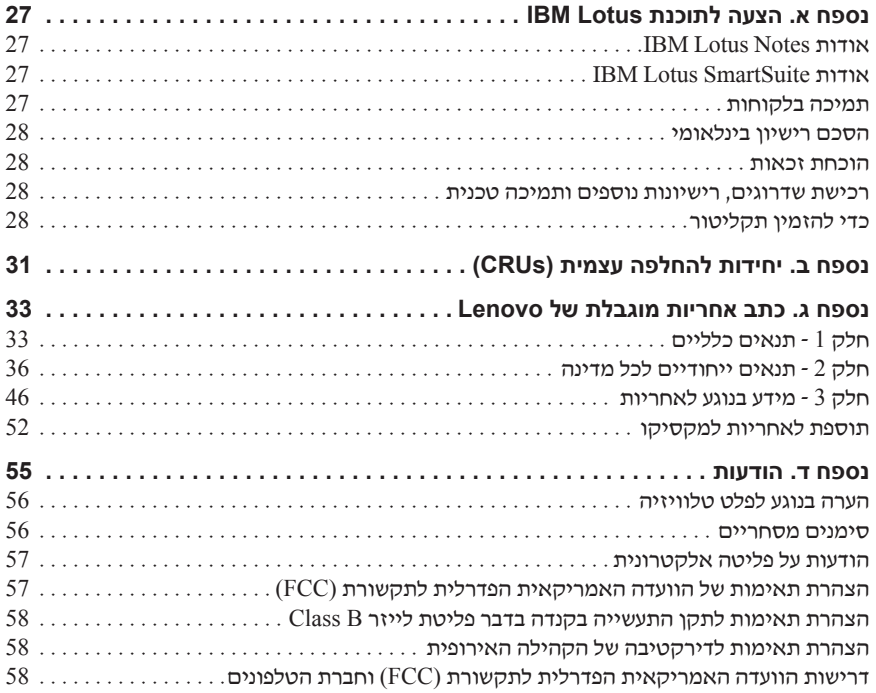

## **מידע בטיחות חשוב**

#### **הערה**

אנא קראו ראשית את מידע הבטיחות החשוב.

מידע זה יכול לסייע לכם להשתמש בבטחה במחשב אישי שולחני. פעלו בהתאם למידע המצורף למחשב ושמרו מידע זה. המידע במסמך זה אינו משנה את התנאים של  $\times$ Lenovo $^{\text{\tiny{TM}}}$ הסכם הרכישה או את כתב האחריות המוגבלת של

בטיחות הלקוחות חשובה לנו. המוצרים שלנו תוכננו כך שיהיו בטוחים ויעילים. עם זאת, מחשבים אישיים הם מכשירים אלקטרוניים. כבלי חשמל, מתאמים חשמליים ורכיבים אחרים יכולים להוות סכנה בטיחותית ולגרום לפגיעה בגוף או ברכוש, במיוחד אם לא משתמשים בהם כיאות. כדי להקטין את הסיכון, פעלו בהתאם להוראות המצורפות למוצר, הקפידו לפעול בהתאם לכל האזהרות שעל המוצר וכל האזהרות שבהוראות ההפעלה ועיינו במידע שבמסמך זה בקפידה. אם תקפידו לפעול בהתאם למידע שבמסמך זה ולמידע שסופק עם המחשב, תוכלו להגן על עצמכם מסכנות וליצור סביבת עבודה בטוחה יותר לשימוש במחשב.

**הערה:** מידע זה כולל התייחסויות למתאמי חשמל ולסוללות. בנוסף למחשבים אישיים ניידים, כמה מוצרים (כמו רמקולים או מוניטורים) כוללים מתאמי חשמל חיצוניים. אם יש ברשותכם מוצר כזה, מידע זה חל עליו. בנוסף, המחשב שלכם עשוי להכיל סוללה פנימית בגודל מטבע שמספקת חשמל לשעון המערכת גם כאשר המחשב אינו מחובר לחשמל, ולכן הוראות הבטיחות בנוגע לסוללות חלות על כל המחשבים.

## **מצבים שדורשים פעולה מיידית**

**מוצרים יכולים להיפגם בגלל שימוש לא נאות או בגלל הזנחה. אם הפגמים חמורים מאוד, אין להשתמש במחשב לפני שטכנאי מוסמך יבדוק את המחשב ובמידת הצורך יתקן אותו.**

**בדומה לכל מכשיר חשמלי, יש להשגיח היטב על המוצר בעת פעולתו. במקרים נדירים, ייתכן שתבחינו בריח או שתראו עשן או ניצוצות בוקעים מהמחשב. ייתכן שתשמעו קולות נפץ, קולות שבירה או שריקות. ייתכן שאלו רק סימנים לכשל בטוח ומבוקר של רכיב חשמלי. אך ייתכן שאלו סימנים לבעיית בטיחות אפשרית. בכל מקרה, אל תסתכנו ואל תנסו לאבחן את המצב בעצמכם.**

**בדקו את המחשב ואת רכיביו לעתים קרובות וחפשו פגמים, בלאי או סימנים לסכנה. במידה ומצב של רכיב מסוים יעורר בכם ספק, אל תשתמשו במוצר. פנו למרכז התמיכה בלקוחות או ליצרן של המוצר, בקשו הוראות לבדיקת המוצר ומסרו אותו לתיקון, במידת הצורך. לקבלת רשימה של מספרי טלפון של מרכזי השירות והתמיכה, ראו "רשימת טלפונים ברחבי העולם", בעמוד .**49

**אם תבחינו באחד מהמצבים הנדירים המתוארים להלן או אם יש לכם ספקות בנוגע לבטיחות המוצר, הפסיקו להשתמש במוצר, נתקו אותו ממקור החשמל ומקווי התקשורת ופנו למרכז התמיכה בלקוחות לקבלת הדרכה נוספת.**

- כבלי החשמל, התקעים, מתאמי החשמל, הכבלים המאריכים, ההתקנים להגנה מפני קפיצות מתח או ספקי הכוח סדוקים, שבורים או פגומים.
	- סימנים של התחממות יתר, עשן, ניצוצות או אש.
- נזק לסוללה (כמו למשל סדקים, שקעים או קימוטים), פליטה מהסוללה או הצטברות של חומרים זרים על הסוללה.
	- קולות שבירה, שריקות, קולות נפץ או ריח חזק שעולים מהמחשב.
	- סימנים לנוזל שנשפך על המחשב, על כבל החשמל או על מתאם החשמל או סימנים לחפץ שנפל עליהם.
		- המחשב, כבל החשמל או מתאם החשמל נחשפו למים.
			- המחשב הופל או ניזוק בדרך כלשהי.
		- המחשב אינו פועל כשורה כאשר מפעילים אותו בהתאם להוראות ההפעלה.

**הערה:** אם תבחינו במצבים אלו במוצר שאינו של Lenovo) למשל, בכבל מאריך), הפסיקו להשתמש באותו מוצר, פנו ליצרן המוצר לקבלת הוראות נוספות או השיגו תחליף מתאים.

## **קווים מנחים כלליים לבטיחות**

נקטו תמיד באמצעי הזהירות שלהלן כדי להקטין את סכנת הפציעה ואת סכנת הנזק לרכוש.

#### **שירות**

אם לא קיבלתם הוראה מפורשת ממרכז התמיכה בלקוחות, אל תנסו לבצע פעולות תחזוקה במוצר. מסרו את המחשב אך ורק לספק שירות מורשה שמוסמך לתקן את המוצר הספציפי שלכם.

**הערה:** הלקוח יכול לשדרג או להחליף חלקים מסוימים. חלקים אלו נקראים 'יחידות להחלפה עצמית' או CRUs. Lenovo מציינת במפורש חלקים להחלפה עצמית, ומספקת תיעוד והוראות כאשר יש באפשרות המשתמשים להחליף חלקים אלה. הקפידו לפעול בהתאם להוראות כאשר תבצעו החלפות מסוג זה. לפני שתבצעו את ההחלפה, ודאו תמיד כי המוצר כבוי ומנותק ממקור החשמל. אם יתעוררו שאלות או חששות, פנו למרכז התמיכה בלקוחות.

למרות שאין חלקים נעים במחשב לאחר ניתוק כבל החשמל, האזהרות הבאות דרושות עבור אישור UL מתאים.

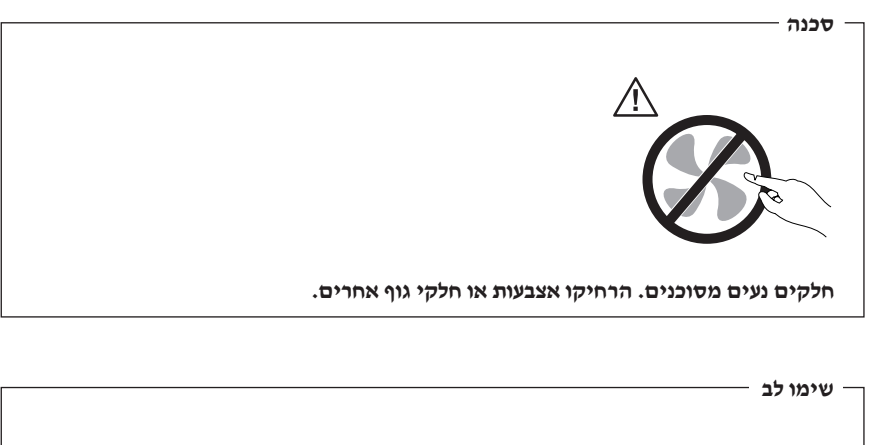

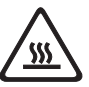

**לפני החלפת CRU, כבו את המחשב והמתינו שלוש עד חמש דקות להתקררות המחשב לפני פתיחת הכיסוי.** 

## **כבלי חשמל ומתאמי חשמל**

השתמשו אך ורק בכבלי החשמל ובמתאמי החשמל שסיפק יצרן המוצר.

לעולם אל תכרכו את כבל החשמל סביב מתאם החשמל או סביב חפץ אחר. פעולה זו יכולה למתוח את הכבל ולגרום לשחיקה, להיסדקות או להסתלסלות הכבל. מצבים כאלו יכולים להוות סכנה בטיחותית.

הקפידו להניח את כבלי החשמל במקום שבו לא ידרכו עליהם או ימעדו עליהם ובמקום שבו חפצים אינם לוחצים עליהם.

הגנו על הכבלים ועל מתאמי החשמל מנוזלים. לדוגמה, אל תניחו את הכבל או את מתאם המתח ליד כיורים, ליד אמבטיות, ליד אסלות או על רצפה שנוקתה באמצעות חומרי ניקוי נוזליים. נוזלים יכולים לגרום לקצר, במיוחד אם הכבל או מתאם החשמל נמתחו בגלל שימוש לא נאות. נוזלים יכולים

לגרום גם לקורוזיה של המחברים של כבל החשמל ו/או של מתאם החשמל, דבר שיכול לגרום להתחממות יתר.

חברו תמיד את כבלי החשמל ואת כבלי הנתונים בסדר הנכון וודאו שכל מחברי כבל החשמל מחוברים כהלכה לשקעים.

אל תשתמשו במתאם חשמל, אם על הפינים של כניסת AC הופיעה קורוזיה ו/או אם ניכרים סימנים של התחממות יתר (כמו למשל פלסטיק מעוות) בכניסת AC או בכל מקום אחר במתאם החשמל.

אל תשתמשו בכבלי חשמל אם במגעים החשמליים באחד מהקצוות נתגלתה קורוזיה, אם נתגלו סימנים של התחממות יתר או אם כבל החשמל ניזוק בכל צורה שהיא.

## **כבלים מאריכים והתקנים קשורים**

ודאו שהכבלים המאריכים, ההתקנים להגנה מפני קפיצות מתח, התקני האל-פסק ומפצלי החשמל שבשימוש מתאימים לדרישות החשמליות של המוצר. לעולם אל תגרמו לעומס יתר בהתקנים אלו. אם נעשה שימוש במפצלי חשמל, העומס אינו צריך לעלות על דרישות הספק המבוא של מפצל החשמל. התייעצו עם חשמלאי ובקשו ממנו מידע נוסף אם יתעוררו שאלות בנוגע לעומסי חשמל, לצריכת החשמל ולדרישות הספק הקלט.

## **תקעים ושקעים**

אין לחבר את המחשב לשקע חשמל פגום או אכול. דאגו לכך שהשקע יוחלף על ידי חשמלאי מוסמך.

אל תכופפו ואל תשנו את התקע. אם התקע ניזוק, פנו ליצרן והשיגו תחליף.

למוצרים שונים יש תקעים עם שלושה פינים. תקעים אלה מתאימים אך ורק לשקעים חשמליים עם הארקה. הארקה היא אמצעי בטיחות. אל תנסו לעקוף אמצעי בטיחות זה ואל תחברו את התקע לשקע ללא הארקה. אם לא ניתן להכניס את התקע לשקע, פנו לחשמלאי לקבלת מתאם שקע מאושר או כדי להחליף את השקע בשקע המתאים לאמצעי בטיחות זה. לעולם אל תצרו עומס יתר על שקע חשמל. העומס הכללי של המערכת אינו צריך לעלות על 80 אחוז מדרישות המתח של הענף של המעגל החשמלי. התייעצו עם חשמלאי ובקשו ממנו מידע נוסף אם יתעוררו שאלות בנוגע לעומסי חשמל ולדרישות ההספק של הענף של המעגל החשמלי.

ודאו ששקע החשמל שבשימוש מחווט כראוי והקפידו שהוא יהיה נגיש וממוקם קרוב לציוד. אל תמתחו את כבלי החשמל באופן שיפגע בכבלים.

חברו ונתקו את הציוד משקע החשמל בזהירות.

## **סוללות**

כל המחשבים האישיים של Lenovo מכילים סוללת תא בגודל מטבע שאינה ניתנת לטעינה ומספקת חשמל לשעון המערכת. כמו כן, מוצרים ניידים רבים, כגון מחשבי מחברת, משתמשים במארז סוללות נטענות המספק חשמל למערכת במצב נייד. הסוללות ש-Lenovo סיפקה לשימוש עם המחשב עברו מבדקי תאימות ויש להחליפן רק בחלפים שקיבלו אישור.

אל תפתחו את הסוללה ואל תבצעו בה פעולות תחזוקה. אל תמעכו, אל תנקבו ואל תשרפו את מארז הסוללות ואל תקצרו את מגעי הסוללה. אל תחשפו את הסוללה למים או לנוזלים אחרים. טענו את מארז הסוללות אך ורק בהתאם להוראות הכלולות בתיעוד המוצר.

שימוש לא נכון בסוללה עלול לגרום להתחממותה, דבר שעלול לגרום לגזים או להבות "להתנקז החוצה" ממארז הסוללות או סוללת המטבע. אם הסוללה ניזוקה או אם תבחינו בפליטה מהסוללה או בהצטברות של חומרים זרים על מגעי הסוללה, הפסיקו להשתמש בסוללה, והשיגו תחליף מיצרן הסוללה.

ביצועי הסוללות עשויים להתדרדר במידה ולא נעשה בהן שימוש במשך זמן רב. עבור חלק מהסוללות הניתנות לטעינה חוזרת (במיוחד סוללות ליתיום-יון), השארת הסוללה המרוקנת ללא שימוש עלולה להגדיל את הסיכון לקצר בסוללה, דבר המקצר את חיי הסוללה ועלול להוות סכנת בטיחות. אל תניחו לסוללות ליתיום-יון נטענות להתרוקן לגמרי, ואל תאחסנו אותן כשהן מרוקנות.

## **חום ואוורור המוצר**

מחשבים יוצרים חום כאשר הם פועלים וכאשר הסוללות נטענות. מחשבי מחברת יכולים להפיק חום רב בגלל מידותיהם הקטנות. נקטו תמיד באמצעי הזהירות שלהלן:

- ודאו שבסיס המחשב לא יהיה במגע עם גופכם במשך פרק זמן ארוך כאשר המחשב פועל או כאשר הסוללה נטענת. המחשב מפיק מידה מסוימת של חום במהלך פעולתו הרגילה. מגע ממושך עם הגוף עשוי לגרום לאי-נוחות ואף לכוויות.
	- אל תפעילו את המחשב ואל תטענו את הסוללה ליד חומרים מתלקחים או בסביבת חומרי נפץ.
- פתחי האוורור, המאווררים ו/או גופי הקירור מסופקים עם המוצר כדי שההפעלה תהיה בטוחה, נוחה ואמינה. התקנים אלה יכולים להיחסם בשוגג אם מניחים את המחשב על מיטה, ספה, שטיח או משטחים גמישים אחרים. לעולם אל תחסמו, אל תכסו ואל תשביתו התקנים אלה.

עליכם לבדוק הצטברות אבק במחשב לפחות אחת לשלושה חודשים. לפני בדיקת המחשב, עליכם לכבותו ולנתק את כבל החשמל מהשקע; לאחר מכן, הסירו את האבק מהלוח הקדמי. אם הבחנתם בהצטברות חיצונית של אבק, עליכם לבדוק ולהסיר אבק מפנים המחשב, ובכלל זה מהמאווררים ומגוף הקירור של המעבד. תמיד יש לכבות את המחשב ולנתקו מהחשמל לפני פתיחת הכיסוי. יש להימנע מהפעלת המחשב במרחק הקטן מחצי מטר מאזורים סואנים. אם עליכם להפעיל את המחשב באזורים סואנים או סמוך להם, עליכם לבדוק ולנקות את המחשב לעיתים קרובות יותר.

עבור בטיחותכם, וכדי להבטיח ביצועים מיטביים של המחשב, פעלו תמיד בהתאם לאמצעי הזהירות הבסיסיים שלהלן:

- אל תסירו את הכיסוי כל עוד המחשב מחובר לחשמל.
- בדקו הצטברות אבק על חוץ המחשב לעיתים קרובות.
- הסירו אבק מהלוח הקדמי. עבור מחשבים הפועלים באזורים מאובקים או סואנים, ייתכן שיהיה צורך לנקותם לעיתים קרובות יותר.
	- אל תגבילו או תחסמו את פתחי האוורור.
- אל תאחסנו או תפעילו את המחשב בתוך ריהוט, שכן דבר זה עשוי להגביר סכנה של התחממות יתר.
	- אסור שטמפרטורת האוויר מסביב למחשב תעלה על C 35°) F 95°(.
		- אל תשתמשו בהתקני סינון אוויר שאינם מיועדים למחשב שולחני**.**

## **בטיחות של כונני תקליטורים וכונני DVD**

כונני תקליטורים וכונני DVD מסובבים תקליטורים במהירות גבוהה. תקליטור או DVD סדוק או פגום באופן פיזי אחר, עשוי להישבר או להתנפץ במהלך השימוש בכונן התקליטורים. כדי למנוע פציעה במקרים כאלה וכדי להקטין את סכנת הנזק למחשב, בצעו את הפעולות שלהלן:

- אחסנו תמיד תקליטורים/DVD באריזתם המקורית
- אחסנו תמיד תקליטורים/DVD הרחק משמש ישירה וממקורות חום ישירים
	- הוציאו תקליטור/DVD מהמחשב כשאינו נמצא בשימוש
- אל תעקמו ואל תכופפו תקליטורים/DVD ואל תכניסו אותם בכוח למחשב או לאריזה שלהם
- לפני כל שימוש, בדקו תקליטורים/DVD סדוקים. אל תשתמשו בתקליטורים סדוקים או פגומים

## **מידע נוסף בנוגע לבטיחות**

#### **סכנה**

**הזרמים החשמליים שבכבלי החשמל, בכבלי הטלפון, או בכבלי התקשורת מהווים סכנה.**

**כדי למנוע סכנת התחשמלות:** 

- **אל תחברו או תנתקו כבלים לצורך ביצוע פעולות התקנה, תחזוקה או הגדרה מחדש במחשב במהלךסופת ברקים.** 
	- **חברו את כל כבלי החשמל לשקע בעל חיווט נכון והארקה נאותה.**
	- **חברו כל פריט ציוד המחובר למחשב לשקעים המחווטים כהלכה.**
	- **אם קיימת אפשרות, השתמשו ביד אחת בלבד לחיבור ולניתוק כבלי אותות.** 
		- **לעולם אל תפעילו ציוד כאשר יש הוכחות לשריפה, נזילה או נזק מבני.**
- **נתקו את כבלי החשמל, מערכות התקשורת, הרשתות והמודמים המחוברים לפני פתיחת כיסויי ההתקן, אלא אם קיבלתם הנחיה אחרת באחד מהליכי ההתקנה וההגדרה.**
- **חברו ונתקו כבלים כמתואר בטבלה שלהלן במהלך התקנה והעברה של המחשב, או בעת פתיחת הכיסויים של המחשב ושל ההתקנים המחוברים.**

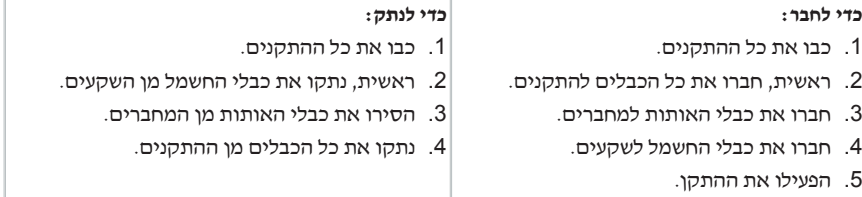

## **הערה בנוגע לסוללות ליתיום**

**זהירות**

**קיימת סכנת התפוצצות אם הסוללה אינה מוחלפת כראוי.** 

בעת החלפת סוללת הליתיום, השתמשו רק בסוללה מאותו סוג, או מסוג שווה ערך המומלץ על-ידי היצרן בלבד. סוללת הליתיום מכילה ליתיום ועלולה להתפוצץ אם לא מטפלים בה כראוי או אם לא משליכים אותה כהלכה.

אל תנסו:

**זהירות**

- להשליך או לטבול את הסוללה במים
- לחמם את הסוללה לטמפרטורה הגבוהה מ-C100°) F212°(
	- לתקן או לפרק את הסוללה

השליכו את הסוללה בהתאם לחוקים והתקנות המקומיים.

## **מידע בטיחות בנוגע למודם**

## **כדי להפחית סכנת שריפה, השתמשו רק בכבל מסוג AWG 26 .No או כבל תקשורת גדול יותר.**

כדי להקטין את הסכנות של שריפה, התחשמלות או פציעה במהלך השימוש בציוד טלפון, פעלו תמיד בהתאם לצעדי הבטיחות הבסיסיים, למשל:

- לעולם אל תתקינו חיווט טלפון במהלך סופת ברקים.
- לעולם אל תתקינו שקעי טלפון במקומות רטובים, אם השקע אינו מיועד למקומות רטובים.
- לעולם אל תגעו בקווי טלפון או נקודות חיבור של טלפון שאינם מבודדים, אלא אם קו הטלפון נותקו בממשק הרשת.
	- נקטו בצעדי זהירות בעת התקנה או שינוי של קווי טלפון.
	- הימנעו משימוש בטלפון (שאינו טלפון אלחוטי) במהלך סופת ברקים. קיים סיכון קטן של התחשמלות מברק.
		- אל תשתמשו בטלפון כדי לדווח על דליפת גז בסביבת הדליפה.

## **הצהרת תאימות בנוגע ללייזר**

כמה מהדגמים של המחשבים האישיים מצוידים מראש בכונן תקליטורים או כונן DVD. כמו כן, כונני תקליטורים וכונני DVD נמכרים בנפרד כתוספות. כונני תקליטורים וכונני DVD הם התקני לייזר. כוננים אלה תואמים לדרישות קוד 21 של משרד הבריאות האמריקאי בתקנות הפדרליות האמריקאיות (CFR 21 DHHS(, תת-פרק J, בנוגע למוצרי לייזר 1 Class במקומות אחרים, כוננים אלה תואמים לדרישות 825 ו825- 60 EN CENELEC עבור מוצרי לייזר 1 Class של הוועדה הבין-לאומית לחשמל (IEC(.

כאשר אתם מתקינים כונן תקליטורים או כונן DVD, הקפידו לפעול בהתאם להוראות שלהלן.

**זהירות**

**שימוש בבקרות ובהתאמות שלא צוינו, או ביצוע תהליכים שלא צוינו, עשוי לגרום לחשיפה מסוכנת לקרינה.**

הסרת הכיסויים של כונן התקליטורים או כונן ה-DVD עלולה לגרום לחשיפה מסוכנת לקרינת לייזר. כונן התקליטורים וכונן ה-DVD אינם כוללים רכיבים להחלפה עצמית. אל תסירו את כיסויי הכוננים.

כמה מכונני התקליטורים וכונני ה-DVD מכילים דיודת לייזר מובנית A3 Class או B3 Class. שימו לב להצהרה להלן.

**סכנה**

**קיימת פליטת קרני לייזר כאשר המוצר פתוח. אל תביטו ישירות אל הקרן, אל תביטו אל הקרן ישירות דרך אמצעים אופטיים, והימנעו מחשיפה ישירה לקרן.**

## **הצהרה בנוגע לאספקת החשמל**

לעולם אל תסירו את הכיסוי מספק הכוח או מכל רכיב שמוצמדת אליו התווית שלהלן.

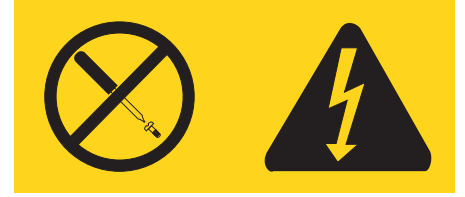

רמות מסוכנות של מתח, זרם ואנרגיה קיימות בכל רכיב שאליו מוצמדת התווית. רכיבים אלה אינם כוללים רכיבים להחלפה עצמית. אם אתם חושדים שקיימת בעיה באחד מהחלקים הללו, פנו לטכנאי שירות.

## **עזרה נוספת**

מדריך מהיר זה מספק מידע עבור התקנת המחשב והפעלת מערכת ההפעלה. כמו כן, המדריך כולל מידע בסיסי של פתרון בעיות, הליכי התאוששות של תוכנות, מידע עזרה ושירות ומידע בנוגע לאחריות.

ה*מדריד למשתמש* עבור המחשב שלכם כולל מידע אודות התקנת חומרה אופציונלית. קובץ זה בתבנית PDF זמין דרך התוכנית Care Lenovo, בשולחן העבודה. השתמשו ב-Acrobat Adobe Reader לצפייה במדריך למשתמש או הדפיסו אותו, לפני התקנת חומרה אופציונלית.

תוכנית Care Lenovo מאפשרת לכם ללמוד אודות מגוון משימות ולבצע אותן. תוכלו להפעיל את התוכנית Care Lenovo בלחיצה על האיקון בשולחן העבודה או בלחיצה על **All> - Start**  .**programs -> Lenovo Care**

תוכנית HelpCenter היא תת-רכיב של התוכנית Care Lenovo. התוכנית HelpCenter מספקת מידע שיסייע לכם ללמוד עוד אודות הנושאים שלהלן:

- שימוש במחשב
- התקנת תוספות חומרה
	- חיבור כבלי תקשורת
- אבחון ופתרון בעיות נפוצות
	- $\bullet$  רישום המחשב

 **Start -> All programs -> Lenovo Care ->** על לחץ Help Center התוכנית את להפעיל כדי .**Help Center**

> אם יש לכם גישה לאינטרנט, המידע העדכני ביותר עבור המחשב שלכם זמין בכתובת .http://www.lenovo.com/support

> > באתר זה, תוכלו למצוא את המידע שלהלן:

- הוראות הסרה והתקנה של יחידות להרכבה עצמית
	- פרסומים
	- מידע פתרון בעיות
	- מידע אודות חלקים
	- הורדות ומנהלי התקנים
	- קישורים למקורות מועילים אחרים של מידע
		- רשימת טלפונים לתמיכה

# **פרק .1 ארגון מרחב העבודה שלכם**

לקבלת התוצאות המיטביות מהמחשב שלכם, ארגנו את הציוד שבו אתם משתמשים ואת מרחב העבודה שלכם באופן שיתאים לצרכים ולסוג העבודה שלכם. נוחתכם היא בחשיבות עליונה, ובנוסף גם מקורות אור, זרימת אוויר ומיקום שקעי החשמל עשויים להשפיע על האופן שבו תארגנו את סביבת העבודה שלכם.

#### **נוחות**

למרות שאין תנוחת עבודה אידיאלית אחת עבור כולם, להלן מספר קווים מנחים שיסייעו לכם למצוא את התנוחה המתאימה לכם ביותר.

ישיבה באותה תנוחה במשך זמן רב עלולה לגרום לעייפות. לכיסא טוב יכולה להיות השפעה גדולה. על הכיסא לספק תמיכה טובה, ובעל אפשרות לכוונון משענת הגב והמושב בנפרד. המושב צריך להיות בעל חזית מעוקלת, כדי להקל מהלחץ על הירכיים. התאימו את המושב כך שהירכיים שלכם יהיו במקביל לרצפה, ורגליכם מונחות ישר על הרצפה או על הדום.

בעת שימוש במקלדת, הניחו את הזרועות שלכם במקביל לרצפה ומקמו את פרקי היד בתנוחה נוחה. נסו שלא להקליד בכוח על המקלדת ושמרו על ידיים ואצבעות רפויות. תוכלו לשנות את זווית המקלדת עבור נוחות מירבית על-ידי התאמת רגלי המקלדת.

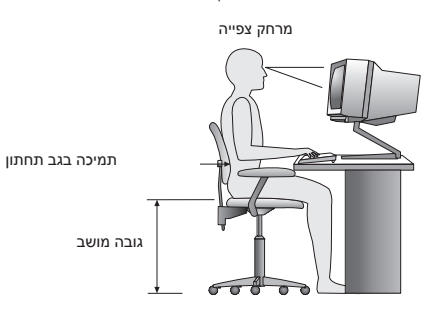

כוונו את הצג כך שהחלק העליון של המסך יהיה בקו העיניים שלכם או מעט מתחתיו. מקמו את הצג במרחק צפייה נוח, בדרך-כלל בין 51 ל-61 ס״מ (20 ל-24 אינץ׳), ובאופן כזה שתוכלו להביט בו מבלי לסובב את הגוף. בנוסף, מקמו בטווח גישה נוח ציוד אחר שבו אתם משתמשים בקביעות, כגון טלפון או עכבר.

## **בוהק ותאורה**

מקמו את הצג באופן שיפחית בוהק והשתקפויות מתאורה עילית,מחלונות וממקורות אור אחרים. גם אור המשתקף ממשטחים מבריקים עשוי לגרום להשתקפויות מטרידות על המסך. במידת האפשר, מקמו את הצג בזוויות ישרות לחלונות ולמקורות אור אחרים. אם יש צורך, הפחיתו תאורה עילית על-ידי כיבוי אורות או שימוש בנורות בהספק נמוך יותר. אם אתם ממקמים את הצג בסמוך לחלון, השתמשו בווילונות כדי לחסום את אור השמש. ייתכן שיהיה עליכם להתאים את בקרות הבהירות והניגודיות בצג, ככל שתאורת החדר משתנה במהלך היום. כאשר לא ניתן להימנע מהשתקפויות או להתאים את התאורה, מסנן נגד בוהק המותקן על הצג עשוי לעזור. עם זאת, מסננים כאלה עשויים להשפיע על בהירות התמונה שעל המסך; נסו להשתמש בהם רק לאחר שמיציתם את כל השיטות האחרות להפחתת הבוהק.

הצטברות אבק תורמת לבעיות בוהק. הקפידו לנקות את המסך באופן תדיר, בעזרת מטלית רכה הספוגה במעט נוזל לניקוי זכוכית שאינו משאיר שריטות.

## **זרימת אוויר**

המחשב והצג שלכם מפיקים חום. המחשב כולל מאוורר, המושך פנימה אוויר נקי ומסלק אוויר חם. בצג יש פתחי אוורור שדרכם יוצא האוויר. חסימת פתחי האוורור עלולה להביא להתחממות יתר, העשויה לגרום תקלה או נזק. מקמו את המחשב והצג באופן שדבר לא יחסום את פתחי האוורור; בדרך-כלל מספיק מרחק של 51 מ"מ (2 אינץ') של שטח פנוי. בנוסף, ודאו שהאוויר אינו נפלט לכיוונו של אדם אחר.

## **שקעי חשמל ואורך כבלים**

המיקום של שקעי החשמל, והאורך של כבלי החשמל המתחברים לצג, למדפסת ולעוד התקנים, עשוי לקבוע את המיקום הסופי של המחשב שלכם.

בעת ארגון סביבת העבודה:

- הימנעו משימוש בכבלים מאריכים. במידת האפשר, חברו את כבל החשמל של המחשב הישר לשקע חשמל.
- הניחו את הכבלים באופן מסודר, והרחק ממעברים ומאזורים אחרים בהם אנשים עלולים למעוד או לבעוט בהם.

למידע נוסף אודות כבלי חשמל, ראו "נספח ד. הודעות", בעמוד 55 במדריך זה.

# **פרק .2 התקנת המחשב**

**הערה:** המחשב שלכם עשוי שלא לכלול את כל המחברים המתוארים בפרק זה.

השתמשו במידע שלהלן בעת התקנת המחשב. אתרו את איקוני המחברים הקטנים שבגב המחשב.

אם לוח המחברים של המחשב שלכם כולל מחברים מסומנים בצבע, התאימו את צבע קצה הכבל לצבע המחבר. לדוגמה, התאימו כבל כחול למחבר כחול, וכבל אדום למחבר אדום.

- .1 בדקו את המצב של מתג בחירת המתח שבגב המחשב. במידת הצורך, השתמשו בעט כדורי להזזת המתג.
	- אם באזורכם טווח המתח הוא AC V ,100-127 הזיזו את המתג ל-V .115
	- אם באזורכם טווח המתח הוא AC V ,200-240 הזיזו את המתג ל-V .230

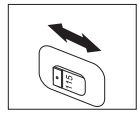

.2 כבל המקלדת שלכם עשוי להיות בעל מחבר מקלדת סטנדרטי **1** או מחבר USB .**2** חברו את כבל המקלדת למחבר המתאים.

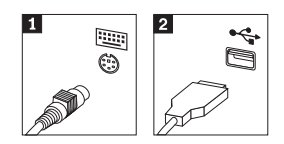

.3 כבל העכבר שלכם עשוי להיות בעל מחבר עכבר סטנדרטי **1** או מחבר USB .**2** חברו את כבל העכבר למחבר המתאים.

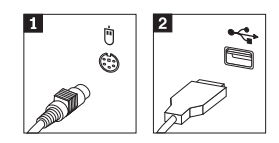

.4 חברו את כבל הצג למחבר הצג במחשב.

• אם ברשותכם צג מסוג SVGA, חברו את הכבל למחבר כמוצג.

**הערה:** אם לדגם שלכם יש שני מחברים לצגים, ודאו שאתם משתמשים במחבר של מתאם AGP.

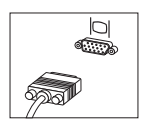

• אם ברשותכם צג מסוג DVI, חברו את הכבל למחבר כמוצג.

**הערה:** במחשב שלכם חייב להיות מותקן מתאם התומך בצגי DVI.

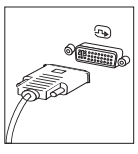

.5 אם יש ברשותכם מודם, חברו אותו לפי ההוראות שלהלן.

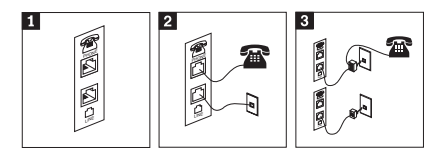

**1** איור זה מציג את שני החיבורים בגב המחשב הנדרשים להתקנת המודם.

**2** איור זה מציג את האופן בו מחברים מודם בארצות הברית ובמדינות או אזורים אחרים בהם משתמשים בשקע טלפון מסוג -11RU. חברו קצה אחד של כבל הטלפון למכשיר הטלפון, ואת הקצה השני למחבר הטלפון שבגב המחשב. חברו קצה אחד של כבל המודם למחבר המודם שבגב המחשב, ואת הקצה השני לשקע הטלפון.

 **3** במדינות או אזורים בהם לא נעשה שימוש בשקעי טלפון מסוג -11RU, יש להשתמש במפצל או במתאם כדי לחבר את הכבלים לשקע הטלפון, כמתואר בראש האיור. כמו כן, תוכלו להשתמש במפצל או במתאם ללא מכשיר הטלפון, כמתואר בתחתית האיור.

.6 אם ברשותכם התקני אודיו, חברו אותם לפי ההוראות שלהלן. לקבלת מידע נוסף אודות רמקולים, ראו 7 ו.8-

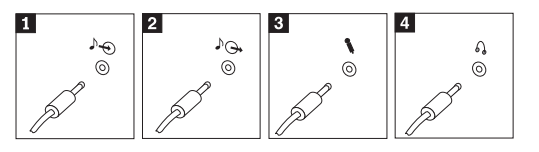

**1**in-line של אודיו מחבר זה מקבל אותות אודיו מהתקן אודיו חיצוני, כגון מערכת סטריאו. מחבר זה שולח אותות אודיו מהמחשב להתקנים חיצוניים, כגון רמקולי סטריאו בעלי אספקת חשמל. מיקרופון השתמשו במחבר זה לחיבור מיקרופון למחשב, כשברצונכם להקליט קול או אם אתם משתמשים בתוכנה לזיהוי דיבור. **2**2 line-out **מיקרופון A 1 2 3 4**

אוזניות השתמשו במחבר זה לחיבור אוזניות למחשב, כשברצונכם להאזין למוזיקה או לצלילים אחרים מבלי להפריע לסביבה. מחבר זה עשוי להיות ממוקם בחזית המחשב.

.7 אם יש לכם רמקולים בעלי אספקת חשמל עם מתאם AC, עקבו אחר ההוראות שלהלן.

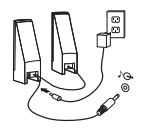

- א. חברו את הכבל המחבר בין הרמקולים, אם יש צורך. בחלק מהרמקולים, כבל זה מחובר באופן קבוע.
	- ב. חברו את מתאם ה-AC ואת הכבל לרמקולים.
		- ג. חברו את הרמקולים למחשב.
		- ד. חברו את מתאם ה-AC למקור החשמל.
	- .8 אם יש לכם רמקולים ללא אספקת חשמל וללא מתאם AC, עקבו אחר ההוראות שלהלן.

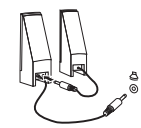

- א. חברו את הכבל המחבר בין הרמקולים, אם יש צורך. בחלק מהרמקולים, כבל זה מחובר באופן קבוע.
	- ב. חברו את הרמקולים למחשב.
- .9 חברו התקנים נוספים שברשותכם. המחשב שלכם עשוי שלא לכלול את כל המחברים המוצגים.

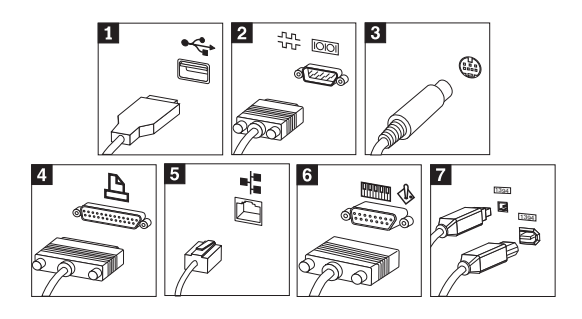

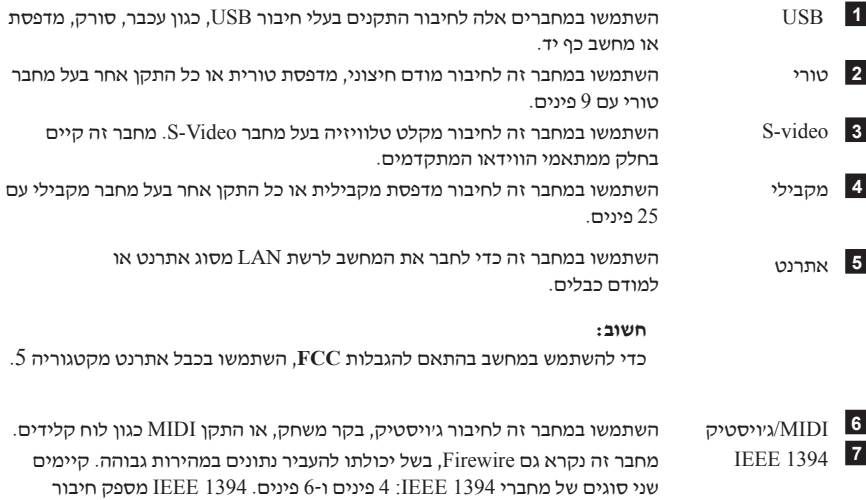

.10 חברו את כבלי החשמל לשקעים מוארקים כהלכה.

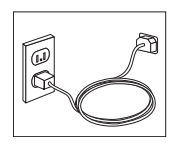

לסוגים שונים של התקנים, כגון התקני אודיו דיגטליים וסורקים.

**הערה:** לקבלת מידע נוסף אודות מחברים, עברו אל Care Lenovo בשולחן העבודה.

## **הדלקת החשמל**

ראשית הפעילו את הצג והתקנים חיצוניים אחרים, ורק לאחר מכן את המחשב. כאשר הבדיקה העצמית בעת האתחול (POST (מסתיימת, חלון הלוגו נסגר. אם המחשב כולל תוכנה שהותקנה מראש, תוכנית ההתקנה מתחילה.

אם אתם נתקלים בבעיות במהלך האתחול, ראו "אבחון ופתרון בעיות" בעמוד 23 ו"קבלת מידע, עזרה ושירות", בעמוד .19

## **סיום התקנת התוכנה**

#### **חשוב**

קראו בעיון את הסכמי הרישיון לפני שימוש בתוכניות שבמחשב. הסכמים אלה מפרטים את האחריות, הזכויות והחובות שלכם עבור התוכנות המותקנות במחשב זה. שימוש בתוכניות אלה פירושו שאתם מקבלים את תנאי ההסכמים. אם אינכם מקבלים את ההסכמים, אל תשתמשו בתוכניות אלה. במקום זאת, החזירו בהקדם את המחשב כולו לקבלת החזר מלא.

**הערה:** חלק מהדגמים עשויים לכלול גרסה רב לשונית של Pro XP® Windows® Microsoft מותקנת מראש. אם המחשב שלכם כולל גרסה רב לשונית, תתבקשו לבחור שפה במהלך תהליך ההתקנה הראשוני. במהלך ההתקנה, ניתן לשנות את גרסת השפה בלוח הבקרה של Windows.

לאחר הפעלת המחשב בפעם הראשונה, עקבו אחר ההוראות המופיעות על המסך כדי להשלים את התקנת התוכנה. אם לא תשלימו את התקנת התוכנה בפעם הראשונה שהמחשב מופעל, עלולות להתרחש תוצאות לא צפויות. לאחר שההתקנה הושלמה, לחצו על האיקון **Care Lenovo** בשולחן העבודה, כדי ללמוד עוד על המחשב שלכם.

#### **ביצוע משימות חשובות**

לאחר התקנת המחשב, בצעו את המשימות שלהלן, דבר שיחסוך לכם זמן וטרחה בהמשך:

• צרו תקליטון אבחון. כלי האבחון יכול לבודד בעיות חומרה, והוא חלק מהתוכנית Product Recovery. יצירת תקליטון אבחון מראש מבטיחה שתוכלו להשתמש בכלי האבחון אם לא ניתן לגשת לתוכנית Recovery Product. ראו "יצירת תקליטון אבחון" בעמוד .25

• רשמו את הסוג, הדגם והמספר הסידורי של המחשב. אם תזדקקו לשירות או לעזרה טכנית, סביר להניח שתתבקשו לספק מידע זה. ראו "שמירת מידע המחשב", בעמוד .9

שמרו על מדריך מהיר זה במקום בטוח. זהו הפרסום היחיד הכולל מידע חשוב אודות התקנה מחדש של תוכנה שהותקנה מראש. "התאוששות תוכנה", בעמוד 11 כולל מידע אודות התאוששות (שחזור) תוכנה שהותקנה מראש.

#### **עדכון מערכת ההפעלה**

Microsoft מספקת עדכונים עבור מערכות הפעלה שונות, דרך אתר האינטרנט Windows Microsoft Update. אתר האינטרנט קובע באופן אוטומטי אילו עדכונים עבור Windows זמינים למחשב המסוים שלכם, ומציג רק את העדכונים המתאימים. עדכונים עשויים לכלול תיקוני אבטחה, גרסאות חדשות של רכיבי Windows) כגון נגן המדיה), תיקונים לחלקים אחרים במערכת ההפעלה Windows או שיפורים.

לקבלת פרטים אודות עדכון מערכת ההפעלה, עברו אל Care Lenovo.

## **התקנת מערכות הפעלה אחרות**

אם אתם מתקינים מערכת הפעלה משלכם, עקבו אחר ההוראות המצורפות לתקליטורים או לתקליטונים של מערכת ההפעלה. הקפידו להתקין את כל מנהלי ההתקנים לאחר התקנת מערכת ההפעלה. למנהלי ההתקנים מתלוות בדרך-כלל הוראות התקנה.

#### **עדכון תוכנת אנטי-וירוס**

המחשב שלכם כולל את תוכנת Security Internet Norton, המשמשת לאיתור ולהשמדת וירוסים. עליכם להריץ את יישום LiveUpdate לקבלת העדכונים החדשים ביותר מאתר האינטרנט של AntiVirus Norton. יישום LiveUpdate יוריד את רשימת הווירוסים האחרונה, ותוכנת Norton Security Internet תשתמש ברשימה החדשה בפעם הבאה שתתבצע סריקה של המחשב.

לקבלת פרטים נוספים אודות עדכון תוכנת האנטי-וירוס שלכם, עברו אל Care Lenovo.

## **הפעלת תוכנית השירות להגדרות**

תוכנית השירות להגדרות מאפשרת לכם להציג, להגדיר או לשנות הגדרות תצורה של BIOS וסיסמאות.

- .1 סגרו את מערכת ההפעלה וכבו את המחשב.
- .2 במהלך הפעלת המחשב, הקישו שוב ושוב על מקש 1F כדי להיכנס לתוכנית השירות להגדרות.

**הערה:** אם הוגדרה סיסמה, תפריט תוכנית השירות להגדרות לא יוצג עד שתקלידו את הסיסמה שלכם. לקבלת מידע נוסף אודות תוכנית השירות להגדרות, עיינו במדריך למשתמש.

ייתכן שתוכנית השירות להגדרות תופעל באופן אוטומטי כאשר POST מזהה שהוסרה חומרה או שנוספה חומרה חדשה במחשב.

#### **כיבוי המחשב**

כאשר אתם מוכנים לכבות את המחשב, פעלו תמיד לפי הליך הכיבוי עבור מערכת ההפעלה. הליך זה מונע אובדן של נתונים שלא נשמרו או נזק לתוכניות. כדי לסגור את מערכת ההפעלה .Start בתפריט Turn off computer או Shut down באפשרות בחרו ,Microsoft Windows

#### **שמירת מידע המחשב**

רישום ושמירה של מידע אודות המחשב שלכם יכול לסייע אם תזדקקו אי פעם לטיפול במחשב. סביר להניח שטכנאי השירות יבקש מידע זה. הסוג, הדגם והמספר הסידורי רשומים על המחשב. השתמשו בטבלה שלהלן לשמירת מידע זה.

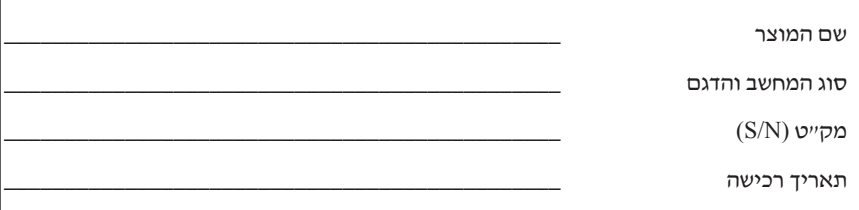

תוכלו לרשום את המחשב שלכם באינטרנט, באתר שלהלן:

http://www.lenovo.com/register

ברישום המחשב, תקבלו את ההטבות הבאות:

- שירות מהיר יותר בעת פנייה לעזרה
- הודעות אוטומטיות אודות תוכנות חינם ומבצעים מיוחדים

למידע נוסף על רישום המחשב, עברו לתוכנית Care Lenovo.

## **פרק .3 התאוששות תוכנה**

התוכנית Tescue and Recovery מספקת סביבה שרצה באופן בלתי תלוי במערכת ההפעלה  $\mathop{\rm Recover}\nolimits$ Windows ומוסתרת ממערכת ההפעלה Windows. מכיוון שסביבת העבודה של and Rescue Recovery מוסתרת, היא חסינה מפני רוב התקפות הוירוסים ומספקת מקום בטוח לביצוע פעולות הצלה והתאוששות, שייתכן ואי אפשר יהיה לבצען בסביבת Windows. פרק זה יסייע לכם להכיר את פתרונות ההתאוששות שלהלן, המסופקים על ידי התוכנית Recovery and Rescue המותקנת במחשב:

- יצירת תקליטורי התאוששות למוצר. ראו "יצירה ושימוש בתקליטורי התאוששות מוצר", בעמוד .11
	- יצירת מדיה להצלה. ראו "יצירה ושימוש במדיית הצלה", בעמוד .16
	- גיבוי הדיסק הקשיח באופן סדיר. ראו "גיבוי והתאוששות", בעמוד .12
	- יצירת תקליטון תיקון להתאוששות. ראו "פתרון בעיות התאוששות", בעמוד .15

**הערה:** תקליטור ההצלה, התקליטור הראשון מבין תקליטורי התאוששות המוצר (Product Recovery) ותקליטורי הגיבוי הינם ברי-אתחול. ניתן להפעילם מכל כונן תקליטורים או DVD, למעט מדיה מסוג RAM-DVD.

אם נתקלתם בבעיה, באפשרותכם להשתמש בכלי ההתאוששות מסביבת Windows או מסביבת העבודה של Recovery and Rescue כדי לבצע אחת משתי פעולות ההתאוששות:

- קבצי הצלה
- שחזור הגיבויים

ראו "שימוש בסביבת העבודה של recovery and rescue", בעמוד 13 לביצוע אחת משתי פעולות ההתאוששות.

למידע נוסף אודות התוכנית Recovery and Rescue, ראו Care Lenovo.

## **יצירה ושימוש בתקליטורי התאוששות מוצר**

אם המחשב שלכם מצויד בצורב תקליטורים או DVD, באפשרותכם ליצור אוסף של תקליטורי התאוששות מוצר, המאפשר לכם לשחזר את תוכן הדיסק הקשיח לאותו מצב בו היה כאשר יצא מהמפעל. תקליטורי התאוששות מוצר שימושיים כאשר הנכם מעבירים את המחשב לאזור אחר, מוכרים אותו, ממחזרים אותו או, כמוצא אחרון, מפעילים את המחשב לאחר שכל שיטות ההתאוששות האחרות נכשלו. מומלץ ליצור אוסף תקליטורי התאוששות מוצר מוקדם ככל האפשר.

**הערה:** רישיון Windows Microsoft שלכם מתיר לכם ליצור רק אוסף אחד של תקליטורי התאוששות מוצר, כך שחשוב לאחסן את התקליטורים במקום בטוח לאחר יצירתם.

#### **כדי ליצור תקליטורי התאוששות מוצר, בצעו את הפעולות שלהלן:**

- .1 בשולחן העבודה של Windows, לחצו על **Start**, לחצו על **Programs All**, לחצו תקליטורי יצירת (**Create Product Recovery discs** על ולחצו ,Lenovo Care על התאוששות)
	- .2 פעלו בהתאם להוראות המופיעות על המסך.

#### **כדי להשתמש בתקליטורי התאוששות מוצר, בצעו את הפעולות שלהלן:**

**שימו לב:** כאשר אתם משחזרים את התוכן המקורי מהמפעל מתוך תקליטורי התאוששות המוצר, כל הקבצים הנמצאים כעת בדיסק הקשיח יימחקו ויוחלפו בתוכן המקורי מהמפעל. במהלך תהליך השחזור תינתן לכם הזדמנות לשמור קובץ אחד או יותר הנמצא על הדיסק הקשיח למדיה אחרת בטרם יסולקו נתונים כלשהם.

- .1 הכניסו את תקליטור Recovery and Rescue לכונן התקליטורים או לכונן ה-DVD.
	- .2 הפעילו מחדש את המחשב.
	- .3 כעבור זמן קצר תיפתח סביבת העבודה של Recovery and Rescue.
- **הערה:** אם סביבת העבודה של Recovery and Rescue לא נפתחת, ייתכן שהתקן האתחול שלכם **(**כונן תקליטורים או כונן DVD **(**לא הוגדר כראוי ברצף האתחול של ה-BIOS שלכם. לקבלת מידע נוסף, ראו "הגדרת התקן הצלה ברצף האתחול", בעמוד .18
	- .4 בתפריט של Recovery and Rescue, לחצו על **system your Restore**) שחזור המערכת).
	- המפעל מצב שחזור (**Restore my hard drive to the original factory state** על לחצו .5 המקורי של הכונן הקשיח) ואז לחצו על **Next**) הבא).
- .6 פעלו בהתאם להוראות המופיעות על המסך. הכניסו את תקליטור התאוששות המוצר המתאים כאשר תתבקשו לעשות כן.
	- **הערה:** לאחר שחזור הדיסק הקשיח לתוכן המקורי מהמפעל, ייתכן שיהיה עליכם להתקין מחדש תוכנה או מנהלי התקנים מסוימים. לפרטים, ראו "הערות לאחר התאוששות", בעמוד .15

## **גיבוי והתאוששות**

התוכנית Recovery and Rescue מאפשרת לכם לגבות את כל תוכן הדיסק הקשיח, כולל מערכת ההפעלה, קבצי נתונים, תוכניות יישומים והגדרות אישיות. באפשרותכם לקבוע היכן תאחסן התוכנית Recovery and Rescue את הגיבוי:

- באזור מוגן של הדיסק הקשיח
- על גבי דיסק קשיח שני המותקן במחשב
- על גבי דיסק קשיח חיצוני עם חיבור USB
	- על גבי כונן רשת
- על גבי תקליטורים או תקליטורי DVD ניתנים לצריבה (לאפשרות זו נדרש צורב תקליטורים או צורב DVD(

לאחר שגיביתם את הדיסק הקשיח, באפשרותכם לשחזר את כל התוכן של הדיסק הקשיח, לשחזר קבצים נבחרים בלבד או לשחזר רק את מערכת ההפעלה Windows ויישומים.

#### **כדי לבצע פעולת גיבוי, בצעו את הפעולות שלהלן:**

- .1 בשולחן העבודה של Windows, לחצו על **Start**, לחצו על **Programs All**, לחצו על .תיפתח Rescue and Recovery התוכנית .**Rescue and Recovery** על ולחצו **Lenovo Care**
	- .2 בסרגל התפריטים, לחצו על **backups view and Create**.
		- .3 פעלו בהתאם להוראות המופיעות על המסך.

#### **כדי לבצע פעולת שחזור מתוך Recovery and Rescue, בצעו את הפעולות שלהלן:**

- .1 בשולחן העבודה של Windows, לחצו על **Start**, לחצו על **Programs All**, לחצו על .תיפתח Rescue and Recovery התוכנית .**Rescue and Recovery** על ולחצו **Lenovo Care**
	- .2 בתפריט **system your Restore**, בצעו אחת מהפעולות הבאות:
- לחצו על **backup a from system your Restore**) שחזור המערכת מגיבוי) אם ברצונכם לשחזר את הדיסק הקשיח למצב שגובה בעבר או כדי לשחזר רק את מערכת ההפעלה Windows ואת היישומים.
- לחצו על **files individual Restore**) שחזור קבצים בודדים) אם ברצונכם לשחזר רק קבצים נבחרים מתוך הגיבוי.
	- .3 פעלו בהתאם להוראות המופיעות על המסך.

למידע על ביצוע פעולת שחזור מתוך סביבת העבודה של Recovery and Rescue, ראו "שימוש בסביבת העבודה של recovery and rescue".

## **שימוש בסביבת העבודה של recovery and rescue**

סביבת העבודה של Recovery and Rescue שוכנת באזור מוגן ומוסתר בדיסק הקשיח, הפועל באורח בלתי תלוי במערכת ההפעלה Windows. הדבר מאפשר לכם לבצע פעולות התאוששות אפילו אם לא ניתן להפעיל את המערכת ההפעלה Windows. באפשרותכם לבצע את פעולות ההתאוששות שלהלן מתוך סביבת העבודה של Recovery and Rescue:

• **הצלת קבצים מהדיסק הקשיח או מגיבוי:** סביבת העבודה של Recovery and Rescue מאפשרת לכם לאתר קבצים על הדיסק הקשיח ולהעביר אותם לכונן רשת או מדיה אחרת לכתיבה, כגון כונן דיסק קשיח עם חיבור USB או תקליטון. פתרון זה זמין אפילו אם לא גיביתם את הקבצים שלכם, או אם נעשו שינויים בקבצים מאז פעולת הגיבוי האחרונה. אתם יכולים גם להציל קבצים בודדים מגיבוי של Recovery and Rescue הנמצא בדיסק הקשיח המקומי, בהתקן USB או בכונן רשת.

- **שחזור הדיסק הקשיח מגיבוי של Recovery and Rescue:** מרגע שביצעתם פעולת גיבוי בעזרת התוכנית Recovery and Rescue, באפשרותכם לבצע פעולות שחזור מסביבת העבודה של Recovery and Rescue אפילו אם אינכם יכולים להפעיל את Windows.
	- **שחזור הדיסק הקשיח לתוכן המקורי מהמפעל**: סביבת העבודה של Recovery and Rescue מאפשרת לכם לשחזר את כל התוכן של הדיסק הקשיח למצב המקורי בו יצא מהמפעל. אם יש מחיצות מרובות בדיסק הקשיח שלכם, באפשרותכם לשחזר את תוכן המפעל למחיצה C: ולהשאיר את שאר המחיצות ללא שינוי. מכיוון שסביבת העבודה של Recovery and Rescue פועלת בלי תלות במערכת ההפעלה Windows, תוכלו לשחזר את התוכן המקורי מהמפעל אפילו אם אינכם יכולים להפעיל את Windows.

**שימו לב:** אם אתם משחזרים את הדיסק הקשיח מגיבוי של Recovery and Rescue או משחזרים את הדיסק הקשיח לתוכן המקורי מהמפעל, כל הקבצים במחיצה העיקרית של הדיסק הקשיח (בדרך כלל כונן C (יימחקו בתהליך ההתאוששות. אם קיימת האפשרות, גבו קבצים חשובים. אם אינכם יכולים להפעיל את Windows, אתם יכולים להשתמש במאפיין files Rescue) הצלת קבצים) שבסביבת העבודה של Recovery and Rescue כדי להעתיק קבצים מהדיסק הקשיח למדיה אחרת.

#### **כדי להפעיל את סביבת העבודה של Recovery and Rescue, בצעו את הפעולות שלהלן:**

- .1 כבו את המחשב לחמש שניות לפחות.
- .2 לחצו שוב ושוב על המקש Enter או על המקש 11F במהלך הפעלת המחשב.
- .3 כאשר תשמעו צפצופים או תראו מסך לוגו, הפסיקו ללחוץ על המקש Enter או על המקש 11F.
- .4 אם קבעתם סיסמה ל-password Recovery and Rescue, הקלידו אותה כשתתבקשו לעשות זאת. סביבת העבודה של Recovery and Rescue תיפתח כעבור זמן קצר.

**הערה:** אם סביבת העבודה של Recovery and Rescue אינה נפתחת, ראו "פתרון בעיות התאוששות", בעמוד .15

- .5 בצעו אחת מהפעולות שלהלן:
- כדי להציל קבצים מהדיסק הקשיח או מגיבוי, לחצו על **files Rescue**) הצלת קבצים); לאחר מכן עקבו אחר ההוראות שעל המסך.
- כדי לשחזר את הדיסק הקשיח לגיבוי של Recovery and Rescue או כדי לשחזר את הדיסק הקשיח לתוכן המקורי מהמפעל, לחצו על **system your Restore**) שחזור המערכת); ולאחר מכן עקבו אחר ההוראות שעל המסך.
- **הערה:** לאחר שחזור הדיסק הקשיח לתוכן המקורי מהמפעל, ייתכן שיהיה עליכם להתקין מחדש תוכנה או מנהלי התקנים מסוימים. לפרטים, ראו "הערות לאחר התאוששות", בעמוד .15
	- למידע על מאפיינים נוספים של סביבת העבודה של Recovery and Rescue, לחצו על **Help**) עזרה).

## **הערות לאחר התאוששות**

#### **הערות:**

- .1 לאחר שחזור הדיסק הקשיח לתוכן המקורי מהמפעל, ייתכן שיהיה עליכם להתקין מחדש מנהלי התקנים עבור התקנים מסוימים. ראו "התאוששות או התקנה של מנהלי התקנים". בעמוד .17
- .2 מחשבים מסוימים מגיעים עם Office Microsoft או Works Microsoft מותקנים מראש. אם אתם צריכים לשחזר או להתקין מחדש את יישומי Office Microsoft או Works Microsoft, עליכם להשתמש בתקליטור *CD Office Microsoft* או *CD Works Microsoft*. תקליטורים אלה מסופקים רק עם מחשבים שמותקנים בהם מראש Office Microsoft או Works Microsoft.

## **פתרון בעיות התאוששות**

סביבת העבודה של Recovery and Rescue פועלת באופן בלתי תלוי במערכת ההפעלה. כדי להיכנס לסביבת העבודה, לחצו שוב ושוב על המקש Enter או על המקש 11F במהלך הפעלת המחשב. אם אינכם יכולים להפעיל את סביבת העבודה של Recovery and Rescue בשיטה זו, יש לכם שלוש  $\cdot$ אפשרויות

- השתמשו במדיית ההצלה (תקליטור, DVD או דיסק קשיח עם חיבור USB (כדי לפעיל את סביבת העבודה של workspace Recovery and Rescue. לפרטים, ראו "יצירה ושימוש במדיית הצלה", בעמוד .16
- השתמשו בתקליטור תיקון ההתאוששות כדי להתקין מחדש קובץ השולט בגישה לסביבת העבודה של Recovery and Rescue. לפרטים, ראו "יצירה ושימוש בתקליטון תיקון התאוששות", בעמוד .16
- אם בכוונתכם לשחזר את הדיסק הקשיח לתוכן המקורי מהמפעל, אתם יכולים להשתמש באוסף תקליטורי התאוששות המוצר. ראו "יצירה ושימוש בתקליטורי התאוששות מוצר", בעמוד .11

מומלץ ליצור תקליטור תיקון התאוששות, מדיית הצלה ואוסף תקליטורי התאוששות מוצר מוקדם ככל האפשר, ולאחסן אותם במקום בטוח כאמצעי זהירות.

אם אינכם יכולים להגיע לסביבת העבודה של Recovery and Rescue מתוך מדיית הצלה או אוסף תקליטורי התאוששות מוצר, ייתכן שאין לכם את התקן ההצלה, כונן התקליטורים, כונן DVD או כונן הדיסק הקשיח עם חיבור USB שהוגדר בהתקן האתחול ברצף האתחול של ה-BIOS. לקבלת מידע נוסף, ראו "הגדרת התקן הצלה ברצף האתחול", בעמוד .18

מדיית הצלה מאפשרת לכם להפעיל את התוכנית Recovery and Rescue מתקליטור, DVD או כונן דיסק קשיח חיצוני עם חיבור USB. מדיית הצלה היא חיונית אם אינכם יכולים להגיע לתוכנית .F11 או Enter המקשים בעזרת Rescue and Recovery

## **יצירה ושימוש במדיית הצלה**

מדיית הצלה מאפשרת לכם להפעיל את התוכנית Recovery and Rescue מתקליטור או מ-DVD. מדיית הצלה היא חיונית אם אינכם יכולים להגיע לתוכנית Recovery and Rescue בעזרת המקשים .F11 או Enter

#### **כדי ליצור מדיית הצלה, בצעו את הפעולות שלהלן:**

- .1 בשולחן העבודה של Windows, לחצו על **Start**, לחצו על **Programs All**, לחצו על **Care Lenovo** ולחצו על **Media Recovery Create**) יצירת מדיית שיחזור).
	- .2 בחרו את לחצן הרדיו עבור סוג מדיית ההצלה שברצונכם ליצור.
		- $\overline{\text{OK}}$ . לחצו על  $\overline{\text{SK}}$
		- .4 פעלו בהתאם להוראות המופיעות על המסך.

#### **כדי להשתמש במדיית הצלה, בצעו אחת מהפעולות שלהלן:**

- הכניסו את תקליטור ההצלה (תקליטור או DVD (לכונן התקליטורים או ה-DVD והפעילו מחדש את המחשב.
	- חברו את כונן הדיסק קשיח להצלה עם חיבור USB לאחד ממחברי USB שבמחשב והפעילו מחדש את המחשב.

כאשר מדיית ההצלה מופעלת, סביבת העבודה של Recovery and Rescue תיפתח. עזרה עבור כל מאפיין זמינה מסביבת העבודה של Recovery and Rescue. אם מדיית ההצלה שלכם אינה מצליחה לפעול, ייתכן שהתקן ההצלה (כונן תקליטורים או כונן DVD (לא הוגדר כיאות ברצף האתחול של ה-BIOS. לקבלת מידע נוסף, ראו "הגדרת התקן הצלה ברצף האתחול", בעמוד .18

## **יצירה ושימוש בתקליטון תיקון התאוששות**

אם אינכם יכולים להפעיל את סביבת העבודה של **Recovery and Rescue** בשיטה זו, השתמשו בתקליטון תיקון התאוששות כדי להתקין מחדש קובץ השולט בגישה לסביבת העבודה. מומלץ ליצור תקליטור תיקון התאוששות מוקדם ככל האפשר, ולאחסן אותו במקום בטוח כאמצעי זהירות.

#### **כדי ליצור תקליטון תיקון התאוששות, בצעו את הפעולות שלהלן:**

- .1 אם עדיין אינכם מחוברים לאינטרנט, התחברו עכשיו.
- .2 פתחו את דפדפן האינטרנט וגשו לכתובת שלהלן: http://www.lenovo.com/think/support/site.wss/document.do?lndocid=MIGR- 54483&sitestyle=lenovo
	- .3 הכניסו תקליטון ריק לכונן התקליטונים A.
- .4 לחצו לחיצה כפולה על קובץ תיקון ההתאוששות exe.rnrrepair ; לאחר מכן עקבו אחר ההוראות המופיעות על המסך. תקליטון תיקון ההתאוששות יופק.
	- .5 הוציאו את התקליטון ורשמו על התווית שלו 'תקליטון תיקון התאוששות'.

#### **כדי להשתמש בתקליטון תיקון ההתאוששות, בצעו את הפעולות שלהלן:**

- .1 סגרו את מערכת ההפעלה וכבו את המחשב.
- .2 הכניסו את תקליטון תיקון ההתאוששות לכונן התקליטונים A.
	- .3 הפעילו את המחשב ועקבו אחר ההוראות המופיעות על המסך.

אם פעולת התיקון מסתיימת ללא שגיאה, תוכלו לגשת לסביבת העבודה של Recovery and Rescue באמצעות לחיצה שוב ושוב על המקשים Enter או 11F במהלך הפעלת המחשב.

אם מופיעה הודעת שגיאה במהלך פעולת התיקון ולא ניתן להשלים את פעולת התיקון, ייתכן שיש בעיה במחיצה המכילה את סביבת העבודה של Recovery and Rescue. השתמשו במדיית ההצלה כדי לגשת לסביבת העבודה של Recovery and Rescue. למידע על יצירה ושימוש במדיית הצלה, ראו "יצירה ושימוש במדיית הצלה", בעמוד .16

## **התאוששות או התקנה של מנהלי התקנים**

בטרם תוכלו לאושש או להתקין מנהלי התקנים, על מערכת ההפעלה להיות מותקנת במחשב. ודאו שהתיעוד ומדיית התוכנה של ההתקן נמצאים ברשותכם.

מנהלי התקנים עבור התקנים שהותקנו במפעל נמצאים בדיסק הקשיח של המחשב (לרוב כונן C (בתיקיה drivers\ibmtools. מנהלי התקנים אחרים נמצאים על גבי מדיית התוכנה המצורפת להתקנים השונים.

מנהלי ההתקנים החדשים ביותר עבור התקנים שהותקנו במפעל זמינים גם ברשת, בכתובת .http://www.lenovo.com/support/

#### **כדי לבצע התאוששות של מנהל התקן עבור התקן שהותקן במפעל, בצעו את הפעולות שלהלן:**

- .1 הפעילו את המחשב ואת מערכת ההפעלה.
- .2 השתמשו ב-Explorer Windows או ב-Computer My כדי להציג את מבנה המדריכים בדיסק הקשיח.
	- .3 פתחו את התיקיה IBMTOOLS\:C.
	- .4 פתחו את תיקיית ההתקנים. בתוך תיקיית ההתקנים יש כמה תת-תיקיות הנקראות בשמות התקנים שונים המותקנים במחשב (למשל אודיו, וידאו וכן הלאה).
		- .5 פתחו את תת-התיקיה המתאימה.
		- .6 השתמשו באחת מהשיטות שלהלן כדי לאושש את מנהל ההתקן:
	- בתת-התיקיה של ההתקן, חפשו קובץ txt.readme או קובץ אחר בעל הסיומת txt. המכיל מידע עד התקנת מנהל ההתקן. שמו של קובץ זה עשוי להופיע כשם מערכת ההפעלה, כגון txt.winxp. קובץ התמליל מכיל מידע על התקנה מחדש של מנהל ההתקן.
- אם תת-התיקיה של ההתקן מכילה קובץ עם סיומת inf,. תוכלו להשתמש בתוכנית Hardware New Add) הנמצאת בלוח הבקרה של Windows (כדי להתקין מחדש את מנהל ההתקן. לא כל מנהלי ההתקנים ניתנים להתקנה בעזרת תוכנית זו. בתוכנית Add New Hardware, כאשר תתבקשו לציין את מנהל ההתקן שברצונכם להתקין, לחצו על **Disk Have** ועל **Browse**. לאחר מכן בחרו את קובץ מנהל ההתקן (inf. (המתאים מתת-התיקיה של ההתקן.

• בתת-התיקיה של ההתקן, חפשו קובץ בשם exe.setup. לחצו לחיצה כפולה על **EXE.SETUP** ועקבו אחר ההוראות המופיעות על המסך.

## **הגדרת התקן הצלה ברצף האתחול**

לפני שתפעילו את recovery מתקליטור, DVD, כונן דיסק קשיח עם חיבור USB או התקן חיצוני כלשהו, עליכם לשנות ראשית את רצף האתחול בתוכנית השרות להגדרות CMOS.

- .1 במהלך הפעלת המחשב, לחצו שוב ושוב על המקש 1F כדי להיכנס לתוכנית השירות להגדרות.
	- .2 בחרו **feature BIOS Advanced**) תכונת BIOS מתקדמת) והקישו על Enter.
	- .3 ברצף האתחול, בחרו את התקן האתחול ועקבו אחר ההוראות המופיעות על המסך.
		- .4 הקישו על Esc כדי לחזור לתפריט תוכנית השירות להגדרות.
			- .5 לחצו על 10F כדי לשמור את השינויים.

**הערה:** עליכם ראשית לכבות את המחשב לפני חיבור ההתקן החיצוני.
# **פרק .4 קבלת מידע, עזרה ושירות**

אם תזדקקו לעזרה, לשירות, לתמיכה טכנית או אם פשוט תרצו מידע נוסף על מוצרי Lenovo, תוכלו להיעזר במגוון רחב של מקורות ש-Lenovo מעמידה לרשותכם. חלק זה כולל מידע המסביר לאן לגשת כדי לקבל מידע נוסף על Lenovo, מה לעשות כאשר תיתקלו בבעיה במחשב ולמי לפנות אם תזדקקו לשירות.

# **קבלת מידע**

מידע אודות המחשב שלכם ותוכנה כלשהי שהותקנה בו מראש, זמין בתיעוד שהגיע איתו. תיעוד זה כולל מדריכים מודפסים, מדריכים מקוונים, קובצי README וקובצי עזרה. בנוסף, מידע אודות המוצרים ש-Lenovo מייצרת זמין באינטרנט.

אתר האינטרנט של Lenovo כולל תמיכה ומידע עדכני עבור מחשבים אישיים. הכתובת של דף הבית של המחשבים האישיים היא http://www.lenovo/think

> תוכלו למצוא מידע תמיכה עבור המוצרים שלכם, ובכלל זה תוספות נתמכות, בכתובת .http://www.lenovo.com/support

## **קבלת עזרה ושירות**

אם נתקלתם בבעיה במחשב, מגוון רחב של מקורות זמין לעזרתכם.

# **שימוש בתוכנית השירות להגדרות**

ניתן לפתור בעיות רבות במחשב ללא סיוע מבחוץ. אם אתם נתקלים בבעיה במחשב, המקום הראשון להתחיל הוא מידע פתרון הבעיות בתיעוד המחשב. אם אתם חושדים בבעיה בתוכנה, עיינו בתיעוד, כולל קובצי README ועזרה מקוונת, עבור מערכת ההפעלה או היישום.

רוב המחשבים והשרתים כוללים מבחר תוכנות אבחון, המסייעות לכם באיתור בעיות חומרה. לקבלת הוראות עבור שימוש בתוכניות האבחון, עיינו במידע פתרון הבעיות שבתיעוד המחשב.

מידע פתרון הבעיות, או תוכניות האבחון, עשויים להעלות שעליכם להתקין מנהלי התקנים נוספים או מעודכנים, או תוכנות אחרות. Lenovo מתחזקת דפי אינטרנט שבהם תוכלו להשיג את המידע הטכני העדכני ביותר, ולהוריד מנהלי התקנים ועדכונים. כדי לגשת לדפים אלה, עברו לכתובת .ההוראות אחר ועקבו http://www.lenovo.com/support

# **פנייה לשירות**

אם ניסיתם לתקן בעיה בעצמכם ואתם עדיין זקוקים לעזרה, במהלך תקופת האחריות, תוכלו לקבל עזרה ומידע ממרכז התמיכה בלקוחות באמצעות הטלפון. השירותים שלהלן זמינים במהלך תקופת האחריות:

- **הגדרת בעיות** צוות מיומן זמין לסייע לכם לקבוע אם הבעיה היא בעיית חומרה ולעזור לכם להחליט על הפעולה הדרושה לתיקון הבעיה.
- **תיקון חומרה** אם נקבע שהבעיה נגרמה על-ידי חומרה הנמצאת באחריות, צוות תיקונים מיומן זמין לספק לכם את רמת השירות המתאימה.
- **ניהול שינויים הנדסיים** לעיתים, נדרשים שינויים לאחר מכירת המוצר. Lenovo או המשווק שלכם, אם הוא קיבל את אישור Lenovo, יבצעו שינויים הנדסיים (ECs (נבחרים החלים על החומרה שלכם.

נושאים שהאחריות אינה חלה עליהם:

- החלפה או שימוש בחלקים שלא יוצרו על-ידי Lenovo או עבורה, או חלקים שאינם באחריות Lenovo
	- זיהוי מקורות של בעיות תוכנה.
	- הגדרת תצורת BIOS במהלך התקנה או שדרוג.
	- שינויים, התאמות או שדרוגים של מנהלי התקנים.
	- התקנה ותחזוקה של מערכות הפעלה לרשת (NOS(.
		- התקנה ותחזוקה של יישומים.

לקבלת הסבר מלא על תנאי האחריות, עיינו בכתב האחריות. הקפידו לשמור את הוכחת הרכישה שלכם, כדי שתוכלו לקבל שירות אחריות.

במידת האפשר, המתינו ליד המחשב כאשר אתם מתקשרים. אנא החזיקו איתכם מידע זה:

- סוג המחשב והדגם
- מק"טים של מוצרי החומרה שלכם
	- תיאור הבעיה
- הניסוח המדויק של הודעות שגיאה שהופיעו
- מידע על תצורת החומרה והתוכנה במערכת שלכם

## **מספרי טלפון**

לקבלת רשימה של מספרי טלפון של מרכזי השירות והתמיכה, ראו "רשימת טלפונים ברחבי העולם", בעמוד 49. מספרי הטלפון כפופים לשינויים ללא הודעה מראש. לקבלת מספרי הטלפון העדכניים אם .**Support phone list** על ולחצו http://www.lenovo.com/support בכתובת בקרו ,ביותר המספר עבור המדינה או האזור שלכם אינו מופיע, פנו למשווק Lenovo או לנציג שיווק של Lenovo.

בכל שאר המדינות או האזורים, פנו למשווק או לנציג השירות שלכם.

# **שירותים אחרים**

אם אתם נוסעים עם המחשב או מעבירים אותו למדינה שבה נמכרים מחשבים מדגם J Lenovo שברשותכם, ייתכן שתהיו זכאים לשירות Service Warranty International, המעניק באופן אוטומטי זכאות לשירות אחריות במשך כל תקופת האחריות. השירות יינתן על ידי ספקים המוסמכים לבצע שירות אחריות.

שיטות השירות ותהליכי השירות שונים בכל מדינה וייתכן ששירותים מסוימים לא יהיו זמינים בכל המדינות. Service Warranty International ניתן באמצעות שיטת השירות (כגון 'שירות מרכז שירות', 'שירות במסירה' או 'שירות באתר הלקוח') הניתנת במדינה בה מסופק השירות. ייתכן שמרכזי השירות במדינות מסוימות אינם מסוגלים לספק שירות לכל הדגמים של מחשב מסוג מסוים. במדינות מסוימות, נגבים תשלומים על השירות וייתכן שהוא יינתן בהגבלות מסוימות.

כדי לקבוע אם המחשב שברשותכם זכאי לשירות Service Warranty International וכדי להציג רשימה של המדינות שבהן השירות זמין, עברו לדף support/com.lenovo.www://http, לחצו על **Warranty** ועקבו אחר ההוראות.

לקבלת תשובות או סיוע טכני בהתקנת Packs Service עבור מוצר Windows Microsoft המותקן מראש במחשב, בקרו באתר Services Support Product Microsoft בכתובת /directory/com.microsoft.support://http, או פנו למרכז התמיכה בלקוחות. חיובים מסוימים עשויים לחול.

## **רכישת שירותים נוספים**

במהלך תקופת האחריות ואחריה, תוכלו לרכוש שירותים נוספים, כגון תמיכה בחומרה, במערכות הפעלה וביישומים; התקנה ותצורת רשתות; שירות תיקונים מורחב או משודרג לחומרה; והתקנות מותאמות. שם וזמינות השירותים עשויים להשתנות בהתאם למדינה או לאזור.

למידע נוסף אודות שירותים אלה, עיינו במידע המקוון.

# **פרק .5 אבחון ופתרון בעיות**

פרק זה מתאר כמה מהכלים הבסיסיים לאבחון ולפתרון בעיות. אם בעיית המחשב שלכם אינה מתוארת כאן, השתמשו ב-Care Lenovo למידע פתרון בעיות מפורט יותר, או ראו "עזרה נוספת", בעמוד xv.

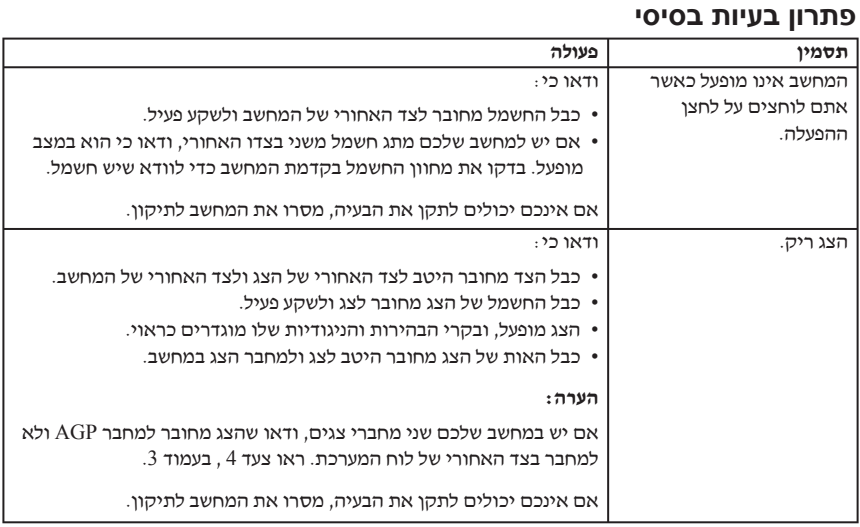

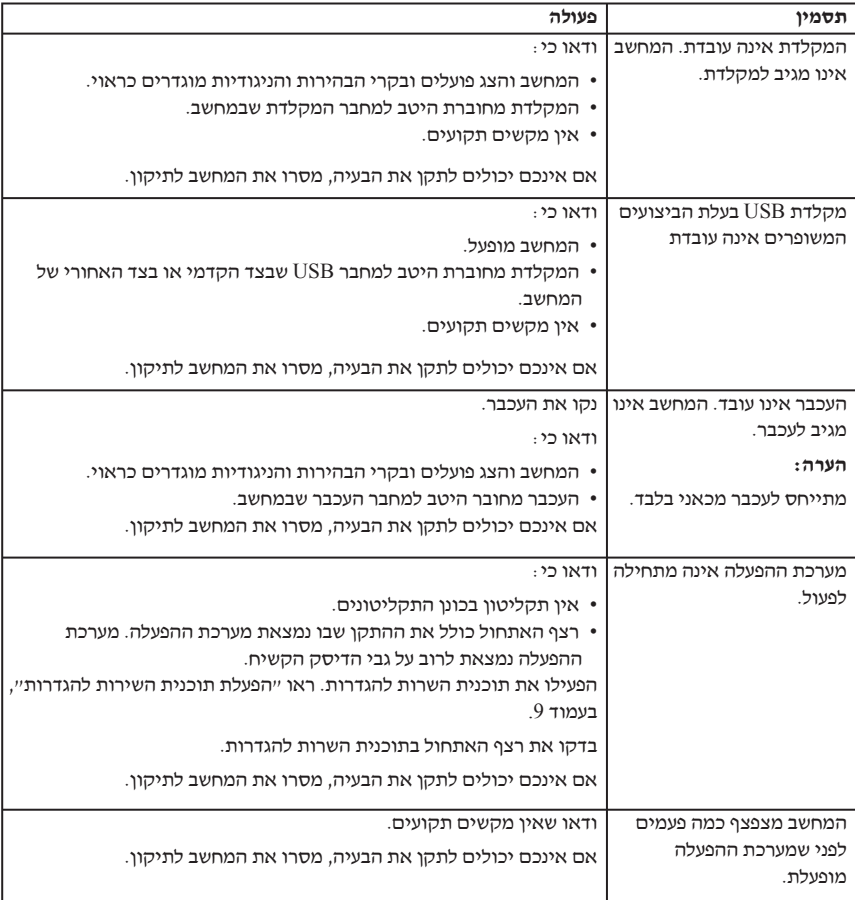

# **DOS אבחון עבור PC Doctor**

התוכנית Doctor PC עבור Diagnostics DOS פועלת בלי תלות במערכת הפעלה. באפשרותכם להשתמש בתוכנית זו כדי לבדוק רכיבי חומרה במחשב שלכם. אתם יכולים להשתמש בתוכנית זו כאשר שיטות אחרות אינן זמינות, או שלא הצליחו לבודד בעיית חומרה אפשרית.

אתם יכולים להריץ את האבחון מסביבת העבודה של Recovery and Rescue על הדיסק הקשיח. לחלופין, אתם יכולים ליצור תקליטוני אבחון ברי-אתחול מסביבת העבודה של .Rescue and Recovery

אתם יכולים גם להוריד את הגרסה המעודכנת ביותר של תוכנית האבחון מהכתובת /support/com.lenovo.www://http ברשת. הקלידו את סוג המכונה שלכם בשדה **Path Quick Use** ולחצו על **Go** כדי למצוא את הקבצים הניתנים להורדה והמתאימים למחשב שלכם.

# **הפעלת אבחונים מסביבת העבודה של Recovery and Rescue**

בצעו את הצעדים שלהלן כדי להפעיל אבחונים מתוכנית ההתאוששות של המוצר:

- .1 סגרו את מערכת ההפעלה וכבו את המחשב.
- .2 לחצו שוב ושוב על המקש Enter או על המקש 11F במהלך הפעלת המחשב.
- .3 כאשר תשמעו צפצופים או תראו מסך לוגו, הפסיקו ללחוץ על המקש Enter או על המקש 11F. .נפתח Rescue and Recovery מסך
- .4 מסביבת העבודה של Recovery and Rescue, בחרו ב-**Hardware Diagnose**) אבחון חומרה).
	- .5 פעלו בהתאם להוראות המופיעות על המסך.
		- .6 אתחלו את המחשב על פי ההוראות.

# **יצירת תקליטון אבחון**

בצעו את הצעדים שלהלן כדי ליצור תקליטון אבחון:

- .1 סגרו את מערכת ההפעלה וכבו את המחשב.
- .2 לחצו שוב ושוב על המקש Enter או על המקש 11F במהלך הפעלת המחשב.
- .3 כאשר תשמעו צפצופים או תראו מסך לוגו, הפסיקו ללחוץ על המקש Enter או על המקש 11F. .נפתח Rescue and Recovery מסך
	- .4 מסביבת העבודה של Recovery and Rescue, בחרו ב-**disks diagnostic Create**) יצירת דיסקים לאבחון).
		- .5 פעלו בהתאם להוראות המופיעות על המסך.
		- .6 הכניסו תקליטון ריק ומפורמט לכונן התקליטונים כשתתבקשו לעשות זאת, ועקבו אחר ההוראות המופיעות על המסך.

### **הערות:**

- .1 אתם יכולים גם להוריד את הגירסה המעודכנת ביותר של תוכנית האבחון מהכתובת http://www.lenovo.com/support/ ברשת. הקלידו את סוג המכונה שלכם בשדה **Path Quick Use** כדי למצוא את הקבצים הניתנים להורדה והמתאימים למחשב שלכם.
- .2 באפשרותכם להוריד תמונת תקליטור בר-אתחול (הידועה כתמונת iso. (של תוכנית האבחון מהכתובת support/com.lenovo.www://http לתמיכה במערכות שאין בהן כונן תקליטונים.

# **הרצת תקליטון האבחון**

בצעו את הצעדים שלהלן כדי להריץ את תקליטון האבחון או תמונת התקליטור:

- .1 הכניסו את תקליטון האבחון לכונן התקליטונים או את התקליטור לכונן המתאים.
	- .2 הפעילו מחדש את המחשב.
- .3 כאשר תוכנית האבחון נפתחת, עקבו אחר ההוראות המופיעות על המסך. לחצו על 1F לעזרה.
	- .4 כאשר התוכנית מסתיימת, סלקו את התקליטון או התקליטור מהכונן.
		- .5 כבו או הפעילו מחדש את המחשב.

# **נספח א. הצעה לתוכנת Lotus IBM**

כלקוחות זכאים שרכשו מחשב שולחני או נייד, אתם מקבלים רישיון מוגבל יחיד ללקוח Lotus Notes" עצמאי", ורישיון יחיד לתוכנה SmartSuite Lotus. רישיונות אלו מתירים לכם להתקין תוכנות אלו במחשב האישי החדש ולהשתמש בהן, תוך שימוש באחת מהאפשרויות שלהלן:

- **תקליטור ההתקנה של תוכנות אלו אינו נכלל בהצעה זו. אם אין ברשותכם תקליטור של Lotus Client Notes או של SmartSuite Lotus**, תוכלו להזמין תקליטור ולהתקין את התוכנה במחשב. לקבלת מידע נוסף, ראו "כדי להזמין תקליטור", בעמוד .28
	- **אם כבר יש ברשותכם עותק ברישיון של התוכנה**, תוכלו להכין עותק נוסף של התוכנה שברשותכם ולהשתמש בו.

# **IBM Lotus Notes אודות**

עם לקוח Notes העצמאי והמוגבל שלכם, תוכלו לשלב את המשאבים החשובים ביותר של ניהול הודעות, ניהול שיתוף הפעולה וניהול המידע האישי (PIM (- כגון דואר אלקטרוני, לוח שנה ורשימת מטלות - ומאפשר לכם לגשת אליהם כשאתם מחוברים לרשת או כאשר אתם מנותקים ממנה. רישיון הלקוח העצמאי אינו מקנה את הזכות לגשת לשרתים של Domino Lotus IBM. עם זאת, ניתן לשדרג רישיון זה לרישיון Notes מלא במחיר מופחת. לקבלת מידע נוסף, בקרו בכתובת האינטרנט: .http://www.lotus.com/notes

# **IBM Lotus SmartSuite אודות**

מערכת SmartSuite Lotus כוללת יישומים רבי-עוצמה עם תכונות החוסכות זמן שמעניקות לכם יתרון התחלתי בעבודה ומדריכות אתכם בעת ביצוע משימות בודדות.

- תמלילים מעבד Lotus Word Pro®
	- $\text{Lotus } 1-2-3^\circ$  גיליוו אלקטרוני
- גרפיות מצגות Lotus Freelance Graphics®
	- RApproach Lotus מסד נתונים
- ניהול לוחות זמנים, אנשי קשר ומידע Lotus Organizer $^{\circledR}$ 
	- Lotus FastSite® פרסום באינטרנט
	- SmartCenter Lotus ניהול מידע אינטרנט

## **תמיכה בלקוחות**

לקבלת מידע על תמיכה בהתקנה הראשונית של התוכנית ולקבלת מספרי טלפון של התמיכה, בקרו בכתובת האינטרנט support/think/com.lenovo.www://http. כדי לרכוש תמיכה טכנית מעבר לתמיכה בהתקנה הראשונית, בקרו בכתובת האינטרנט passport/com.lotus.www://http**.**

# **הסכם רישיון בינלאומי**

התוכנה המוענקת לכם ברישיון במסגרת הצעה זו אינה כוללת שדרוגי תוכנה או תמיכה טכנית, והיא כפופה לתנאים ולהתניות של הסכם הרישיון הבינלאומי לתוכניות של IBM) IPLA(, המצורף לתוכנה. השימוש שלכם בתוכנית SmartSuite Lotus ובתוכנית Notes Lotus, המתוארות בהצעה זו, מהווה קבלה של התנאים המפורטים בהצעה זו ובהסכם IPLA. לקבלת מידע נוסף על IBM אינן אלו תוכניות .http://www.ibm.com/software/sla/sladb.nsf האינטרנט בכתובת בקרו ,IPLA מיועדות **למכירה חוזרת**.

# **הוכחת זכאות**

שמרו את הוכחת הרכישה של המחשב האישי ואת מסמך הצעה זה, **כהוכחת זכאות.**

## **רכישת שדרוגים, רישיונות נוספים ותמיכה טכנית**

שדרוגי תוכנה ותמיכה טכנית זמינים בתשלום במסגרת תוכנית Advantage Passport IBM. לקבלת מידע על רכישת רישיונות נוספים לתוכנית Notes, לתוכנית SmartSuite ולתוכניות אחרות של מוצרי .http://www.lotus.com/passport בכתובת או http://www.ibm.com בכתובת בקרו ,Lotus

# **כדי להזמין תקליטור**

### **חשוב**

במסגרת הצעה זו, תוכלו להזמין תקליטור אחד לרישיון. תצטרכו לספק את המספר הסידורי בן 7 הספרות של מחשב ThinkCentre או ThinkPad שרכשתם. התקליטור ניתן ללא תשלום. עם זאת, ייתכן שתחומי השיפוט המקומיים יטילו מכסים ומיסים רלוונטיים או יגבו הוצאות משלוח. זמן המשלוח: 10 עד 20 ימי עבודה מקבלת בקשתכם.

- **בארצות הברית או בקנדה:**
- חייגו 1**-**800**-**690**-**3899
- **במדינות אמריקה הלטינית:**
- http://smartsuite.modusmedia.com :האינטרנט דרך
	- כתובת דואר: IBM - Lotus Notes and SmartSuite Program Modus Media International 501 Innovation Avenue Morrisville, NC, USA 27560
		- פקס: 919-405-4495

לבירורים על הזמנה, פנו אל: Smartsuite\_ibm@modusmedia.com

### • **במדינות אירופה:**

- דרך האינטרנט: http://ibm.modusmedia.co.uk
- כתובת דואר: IBM - Lotus Notes and SmartSuite Program P.O. Box 3118 Cumbernauld, Scotland, G68 9JX

לבירורים על הזמנה, פנו אל: ibm\_smartsuite@modusmedia.com

### • **במדינות אסיה הפסיפית:**

- דרך האינטרנט:
- http://smartsuite.modusmedia.com
- כתובת דואר: IBM - Lotus Notes and SmartSuite Program Modus Media International eFulfillment Solution Center 750 Chai Chee Road #03-10/14, Technopark at Chai Chee, Singapore 469000
	- $+6564485830$  פקס:  $-$

לבירורים על הזמנה, פנו אל: Smartsuiteapac@modusmedia.com

# **נספח ב. יחידות להחלפה עצמית (CRUs (**

תוכלו למצוא הוראות להחלפת יחידות להחלפה עצמית, בהתאם לסוג המחשב, באחד ממשאבי המידע המפורטים בטבלאות שלהלן.

### **הערה: השתמשו רק בחלקים שסופקו על ידי Lenovo**

 **,8456 ,8455 ,8454 ,8453 ,8452 ,8451 ,8259 ,8258 ,8257 ,8256 ,8255 ,8254 ,8253 ,8252 8462 ,8461 ,8460 ,8459 ,8458 ,8457**

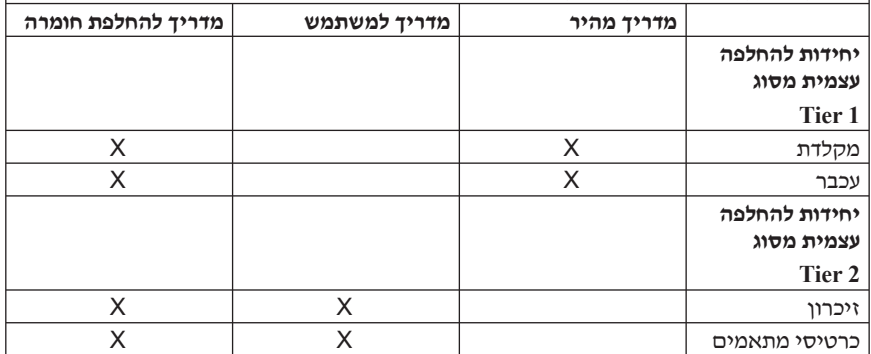

אם לא תוכלו לגשת להוראות אלו או אם תתקשו להחליף יחידה להחלפה עצמית, תוכלו להשתמש במקורות הנוספים שלהלן:

- המדריך להחלפת חומרה (Guide Replacement Hardware (זמין בתיקייה Books Online במחשב. לחצו על **Books Online> - Programs All** לאיתור המדריך.
- המדריך להחלפת חומרה זמין גם באתר האינטרנט לתמיכה של Lenovo, בכתובת support/com.lenovo.www://http. לאיתור המדריך המתאים, ציינו את מידע סוג המחשב שלכם וחפשו תחת Publications.

# **נספח ג. כתב אחריות מוגבלת של Lenovo**

**LSOLW-00 05/2005**

# **חלק 1 - תנאים כלליים**

כתב אחריות מוגבלת זה כולל את חלק 1 - 'תנאים כלליים', את חלק 2 - 'תנאים ייחודיים לכל מדינה' ואת חלק 3 - 'מידע בנוגע לאחריות'. התנאים בחלק 2 מחליפים או משנים את התנאים בחלק .1 האחריות שמספקת Limited Group Lenovo או אחת מחברות הבת שלה (להלן "Lenovo" באמצעות כתב אחריות מוגבלת זה, חלה אך ורק על מחשבים שנרכשו לשימוש אישי ולא על מחשבים שנרכשו לצורך מכירה מחדש. המונח "מחשב" פירושו מחשב מתוצרת Lenovo, המאפיינים, ההסבות, השדרוגים, הרכיבים או האביזרים של, או שילוב של כל אלה. המונח "מחשב" אינו כולל תוכנות כלשהן, בין אם הן תוכנות שנטענו מראש במחשב, תוכנות שהותקנו לאחר מכן או כל תוכנה אחרת. **אין בתנאים המופיעים בכתב אחריות מוגבלת זה כדי לפגוע בזכויות המוקנות לצרכנים על פי חוק, ואשר אינן ניתנות לביטול או להגבלה באמצעות חוזה.**

### **נושאים שהאחריות חלה עליהם**

**Lenovo** אחראית לכך שכל מחשב יהיה 1) נקי מפגמים בחומרים ובעבודה, ו2-) תואמים למפרטים הרשמיים שפרסמה Lenovo") המפרטים"), אשר ניתן לקבלם על-פי דרישה. תקופת האחריות למחשב מתחילה בתאריך ההתקנה המקורי והיא מצוינת בחלק 3 - 'מידע בנוגע לאחריות'. התאריך שצוין בחשבונית או בקבלה שנמסרה לכם בעת הרכישה הוא תאריך ההתקנה, אלא אם Lenovo או המשווק הודיעו לכם אחרת. אם לא צוין אחרת על ידי Lenovo, אחריות זו חלה אך ורק בארץ או באזור שבהם נרכש המחשב.

**אחריות זו היא האחריות היחידה שלכם ומחליפה כל אחריות או תנאים אחרים, במפורש או מכללא, ובכלל זה, ומבלי לפגוע בכלליות האמור, אחריות או תנאים מכללא הנוגעים לסחירות ולהתאמה למטרה מסוימת. מדינות או תחומי שיפוט מסוימים אינם מתירים הוצאה מן הכלל של אחריות מפורשת או אחריות מכללא ולכן ייתכן שההוצאה מן הכלל דלעיל אינה חלה עליכם. במקרה כזה, אחריות כזו תהיה מוגבלת למשך תקופת האחריות. לא תחול אחריות כלשהי לאחר תום תקופה זו. מדינות או תחומי שיפוט מסוימים אינם מתירים הגבלות על משך הזמן שבו חלה אחריות מכללא, ולכן ייתכן שההגבלה דלעיל לא תחול עליכם.**

### **נושאים שהאחריות אינה חלה עליהם**

אחריות זו אינה מכסה את הנושאים שלהלן:

- תוכנות כלשהן, בין אם טעונות מראש במחשב או מסופקות עם המחשב ובין אם הותקנו במועד מאוחר יותר;
- תקלה כתוצאה משימוש לא נאות , תאונה, ביצוע שינויים, סביבה פיזית או סביבת הפעלה לא מתאימות או אם ביצעתם תחזוקה לא נאותה;
	- תקלה שנגרמה בשל מוצר לו Lenovo אינה אחראית; וכן
- מוצרים שאינם מתוצרת Lenovo, לרבות מוצרים שאותם Lenovo עשויה לרכוש ולספק עם מחשב של Lenovo או לשלב במחשב של Lenovo לפי בקשתכם.

האחריות בטלה במקרה של הסרה או שינוי של תוויות הזיהוי שעל המחשב או על חלקיו.

Lenovo אינה מתחייבת לפעולה רציפה או נקייה משגיאות של המחשב.

כל תמיכה טכנית או תמיכה אחרת שתסופק למחשב במסגרת האחריות, כמו מענה לשאלות מסוג "כיצד לבצע" ולשאלות בקשר להגדרה ולהתקנה של המחשב, תסופק **ללא אחריות מסוג כלשהו.**

## **איך לקבל שירות אחריות**

ייתכן ששירות האחריות יסופק באמצעות Lenovo, באמצעות IBM, באמצעות ספק שירות מורשה או באמצעות המשווק שלכם, אם הוא קיבל אישור להעניק שירות אחריות. כל אחד מאלה נקרא "ספק שירות".

אם במהלך תקופת האחריות המחשב אינו פועל כמובטח, פנו אל ספק שירות. אם לא תרשמו את המחשב ב-Lenovo, ייתכן שתתבקשו להציג הוכחת רכישה כראיה לזכאותכם לשירות אחריות.

## **מה תעשה Lenovo כדי לתקן בעיות**

בעת פנייה לקבלת שירות, עליכם לפעול לפי נוהלי אבחון הבעיות ופתרון הבעיות שאותם אנו מציינים. אבחון ראשוני של הבעיה ייעשה על ידי טכנאי דרך הטלפון, או באופן אלקטרוני באמצעות גישה אל אתר אינטרנט של תמיכה.

סוג שירות האחריות החל על המחשב שלכם מצוין בחלק 3 - 'מידע בנוגע לאחריות'.

אתם אחראים להורדה ולהתקנה של עדכוני תוכנה ייעודיים מאתר אינטרנט של תמיכה או ממדיה אלקטרונית אחרת, ולביצוע ההוראות שנותן ספק השירות. עדכוני תוכנה עשויים לכלול קוד קלט/ פלט בסיסי של מערכת (נקרא "BIOS"), תוכניות שירות, מנהלי התקנים ועדכוני תוכנה אחרים.

אם ניתן לפתור את הבעיה באמצעות 'יחידה להחלפה עצמית' ("CRU) ("לדוגמה, מקלדת, עכבר, רמקול, זיכרון, כונן דיסק קשיח), Lenovo תספק לכם את היחידה להחלפה עצמית כדי שתתקינו אותה בעצמכם.

אם במהלך תקופת האחריות המחשב אינו פועל כמובטח ולא ניתן לפתור את הבעיה דרך הטלפון או באופן אלקטרוני, באמצעות התקנה של 'קוד מכונה' או של עדכוני תוכנה על ידכם או באמצעות  $(1\!:\,$ יחידה להחלפה עצמית  $(\mathrm{CRU})$ , ספק השירות יבצע אחת משתי הפעולות שלהלן, לפי שיקול דעתו יתקן את המחשב כדי שיפעל כמובטח, או 2) יחליף אותו במחשב שהוא לפחות שווה-ערך בתפקודו. אם ספק השירות אינו יכול לבצע אף אחת מהפעולות הללו, תוכלו להחזיר את המחשב למקום שבו רכשתם אותו וכספכם יוחזר לכם.

חלק משירות האחריות, ספק השירות עדוי גם להתקין שינויים הנדסיים נבחרים החלים על המחשב .

### **החלפת מחשב או חלק**

במקרה ששירות האחריות כרוך בהחלפה של המחשב או של חלק ממנו, הפריט אותו ספק השרות יחליף הופך להיות רכוש Lenovo והפריט המחליף הופך להיות רכושכם. אתם מתחייבים שכל הפריטים המוסרים הם פריטים מקוריים שלא עברו שינוי. הפריט המחליף אינו חייב להיות חדש, אולם הוא יהיה במצב עבודה תקין ושווה ערך לפחות מבחינה תפקודית לפריט המוחלף. הפריט המחליף יהנה מהמשך תנאי שירות האחריות של הפריט המוחלף.

### **מחויבויות נוספות שלכם**

לפני החלפת מחשב או חלק על ידי ספק השירות, אתם מסכימים להסיר את כל המאפיינים, החלקים, האופציות, השינויים והאביזרים הנלווים שהאחריות אינה חלה עליהם.

כמו כן אתם מסכימים:

- .1 לוודא שלא חלות על המחשב חובות והגבלות חוקיות המונעות את החלפתו;
- .2 לקבל אישור מבעל המחשב לכך שספק השירות יעניק שירות למחשב שאינו בבעלותכם; וכן
	- .3 במקרים הרלוונטיים, לפני מתן השירות:
- א. לפעול בהתאם לנהלים שסיפק ספק השירות בנוגע לפנייה לקבלת שירות;
- ב. לגבות או לאבטח את כל התוכניות, הנתונים והכספים שהמחשב מכיל;
- ג. לספק לספק השירות מידה מספקת של גישה חופשית ובטוחה למתקנים שלכם, כדי לאפשר ל-Lenovo למלא את התחייבויותיה.
- .4 (א) לוודא שכל המידע על אנשים מזוהים או על אנשים ניתנים לזיהוי (מידע אישי) נמחק מהמחשב (במידת האפשר מבחינה טכנית), (ב) לאפשר לספק השירות או למשווק לבצע בשמכם עיבוד של מידע אישי שנשאר במחשב, כפי שספק השירות רואה לנכון, על מנת למלא את מחויבויותיו במסגרת כתב אחריות מוגבלת זה (עיבוד זה עשוי להביא לשליחת המחשב לאתרי שירות אחרים ברחבי העולם לצורך ביצועו) ו-(ג) לוודא שעיבוד כזה יעמוד בדרישותיו של כל חוק החל על מידע אישי מסוג זה.

### **הגבלת החבות**

Lenovo תהיה אחראית לאובדן של המחשב, או לנזק שיגרם למחשב, רק כאשר 1) הוא נמצא בחזקתו של ספק השירות או 2) בעת משלוח, במקרים שבהם Lenovo אחראית לעלויות המשלוח.

Lenovo והמשווק שלכם אינם אחראים למידע סודי, קנייני או אישי שנמצא במחשב שהחזרתם מכל סיבה שהיא. עליכם להסיר כל מידע מסוג זה מהמחשב לפני שתחזירו אותו.

יתכנו מצבים שבהם, עקב מחדל מצד Lenovo או חבות אחרת שלה, תהיו זכאים לפיצויים מחברת Lenovo. בכל מקרה כזה, ללא תלות בסיבה לזכאותכם לתבוע פיצויים מ-Lenovo) ובכלל זאת, הפרה יסודית, רשלנות, מצג שווא או עילה חוזית או נזיקית אחרת), ולמעט בגין אחריות שאינה ניתנת לביטול או להגבלה על פי חוק, חבותה של Lenovo לא תעלה על:

- .1 פיצויים בגין נזקי גוף (כולל מוות) ונזק לרכוש מוחשי ולרכוש מוחשי אישי אשר לגביהם יש ל-Lenovo חבות על פי חוק; וכן
- .2 תשלום בגין נזק ישיר אחר שנגרם בפועל, עד לגובה של סכום החיוב בגין המחשב נשוא התביעה.

הגבלה זו חלה גם על ספקיה של Lenovo, על המשווקים ועל ספק השירות. זוהי האחריות המשותפת המרבית של Lenovo, הספקים שלה, המשווקים וספק השירות .

**בשום נסיבות שהן לא תחול חבות על Lenovo, ספקיה או משווקיה בגין המפורט להלן, אף אם הובאה לידיעתם האפשרות לקיומו: 1**) **כל תביעת נזיקין שיגיש נגדכם צד שלישי** (**למעט אלה** שבסעיף קטן 1 לעיל); 2) אובדן נתונים או נזק לנתונים; 3) נזק מיוחד, נלווה או עקיף או נזק כלכלי **תוצאתי כלשהו; או 4**) **אובדן רווחים, הכנסות עסקיות, מוניטין או חסכונות צפויים. מדינות או תחומי שיפוט מסוימים אינם מתירים הגבלה או הוצאה מן הכלל של נזק נלווה או תוצאתי, ולכן ייתכן שהגבלה או ההוצאה מן הכלל דלעיל אינה חלה עליכם.** 

### **החוק החל**

הן אתם והן Lenovo מסכימים להחלת חוקי המדינה שבה רכשתם את המחשב לצורך קביעה, פירוש ואכיפה של כל הזכויות, החובות וההתחייבויות שלכם ושל Lenovo הנובעות מכתב אחריות מוגבלת זה או הקשורות אליו בכל דרך שהיא, וכללי ברירת הדין לא יחולו.

## **אחריות זו מעניקה לכם זכויות חוקיות ספציפיות וייתכן שיש לכם זכויות נוספות המשתנות ממדינה למדינה או מתחום שיפוט אחד לאחר.**

## **סמכות השיפוט**

כל הזכויות, החובות וההתחייבויות שלכם ושל IBM כפופים לבתי המשפט של המדינה שבה רכשתם את המחשב.

# **חלק 2 - תנאים ייחודיים לכל מדינה**

## **אמריקה**

**סמכות השיפוט:** המשפט שלהלן נוסף לאחר המשפט הראשון: **ארגנטינה** כל תביעה הנובעת מכתב אחריות מוגבלת זה תידון באופן בלעדי בבית המשפט המסחרי הרגיל (Court Commercial Ordinary (של העיר בואנוס איירס.

**סמכות השיפוט:** המשפט שלהלן נוסף לאחר המשפט הראשון: **בוליביה** כל תביעה הנובעת מכתב אחריות מוגבלת זה תידון באופן בלעדי בבתי המשפט של העיר לה פז.

**ברזיל**<br>סמכות השיפוט∶המשפט שלהלן נוסף לאחר המשפט הראשון : כל תביעה הנובעת מכתב אחריות מוגבלת זה תידון באופן בלעדי בבית המשפט של ריו דה ז'נרו, RJ.

**סמכות השיפוט:** המשפט שלהלן נוסף לאחר המשפט הראשון: **צ'ילה** כל תביעה הנובעת מכתב אחריות מוגבלת זה תידון באופן בלעדי בבתי המשפט האזרחיים של סנטיאגו.

**סמכות השיפוט:** המשפט שלהלן נוסף לאחר המשפט הראשון: **קולומביה** כל תביעה הנובעת מכתב אחריות מוגבלת זה תידון באופן בלעדי בפני השופטים של הרפובליקה של קולומביה.

**סמכות השיפוט:** המשפט שלהלן נוסף לאחר המשפט הראשון: **אקוודור** כל תביעה הנובעת מכתב אחריות מוגבלת זה תידון באופן בלעדי בפני השופטים של קיטו.

**סמכות השיפוט:** המשפט שלהלן נוסף לאחר המשפט הראשון: **מקסיקו** כל תביעה הנובעת מכתב אחריות מוגבלת זה תידון באופן בלעדי בבתי המשפט הפדרליים של מקסיקו סיטי, המחוז הפדרלי.

**סמכות השיפוט:** המשפט שלהלן נוסף לאחר המשפט הראשון: **פרגוואי**

כל תביעה הנובעת מכתב אחריות מוגבלת זה תידון באופן בלעדי בבתי המשפט של העיר אסונסיון.

**סמכות השיפוט:** המשפט שלהלן נוסף לאחר המשפט הראשון: **פרו**

כל תביעה הנובעת מכתב אחריות מוגבלת זה תידון באופן בלעדי בפני השופטים ובתי הדין של המחוז השיפוטי של לימה, סרקדו.

**הגבלת החבות:** יש להוסיף את התוספת שלהלן לסוף סעיף זה: בהתאם לסעיף 1328 של הקודקס האזרחי של פרו, ההגבלות והיוצאים מן הכלל המפורטים בסעיף זה לא יחולו על נזקים שנגרמו בשל התנהגות לא הוגנת מכוונת מצידה של Lenovo") dolo ("או רשלנות חמורה מצידה .("culpa inexcusable")

**סמכות השיפוט:** המשפט שלהלן נוסף לאחר המשפט הראשון: **אורוגואי**

כל תביעה הנובעת מכתב אחריות מוגבלת זה תידון באופן בלעדי על ידי סמכות השיפוט של בית המשפט של העיר מונטווידאו.

**סמכות השיפוט:** המשפט שלהלן נוסף לאחר המשפט הראשון: **ונצואלה** כל תביעה הנובעת מכתב אחריות מוגבלת זה תידון באופן בלעדי על ידי בתי המשפט של האזור המטרופוליטני של העיר קראקאס.

## **צפון אמריקה**

**איך לקבל שירות אחריות:** יש להוסיף את התוספת שלהלן לסעיף זה: כדי לקבל שירות אחריות מ-IBM בקנדה או בארצות הברית, יש להתקשר למספר הטלפון .1-800-IBM-SERV (426-7378)

**הגבלת החבות:** המשפט שלהלן מחליף את סעיף <sup>1</sup> בסעיף זה: **קנדה** .1 פיצויים בגין נזקי גוף (כולל מוות) ונזק לרכוש מוחשי ולרכוש מוחשי אישי שנגרמו עקב רשלנותה של Lenovo ;וכן

**החוק החל:** המשפט שלהלן מחליף את "חוקי המדינה שבה רכשתם את המחשב" במשפט הראשון: חוקי מחוז אונטריו.

**החוק החל:** המשפט שלהלן מחליף את "חוקי המדינה שבה רכשתם את המחשב" במשפט הראשון: **ארצות הברית** חוקי מדינת ניו-יורק.

## **אסיה הפסיפית**

**נושאים שהאחריות חלה עליהם:** <sup>י</sup><sup>ש</sup> להוסיף את הפיסקה שלהלן לסעיף זה: **אוסטרליה**

האחריות המפורטת בסעיף זה ניתנת בנוסף לזכויות כלשהן שמוענקות לכם מתוקף "חוק נוהגי המסחר 1974" (1974 Act Practices Trade (או חקיקה דומה אחרת ומוגבלת אך ורק בהתאם למותר בחקיקה הרלוונטית.

**הגבלת החבות:** יש להוסיף את התוספת שלהלן לסעיף זה:

במקרה ש-Lenovo תפר תנאי או אחריות הנובעים מחוק נוהגי המסחר 1974 או חקיקה דומה אחרת, חבותה של Lenovo מוגבלת לתיקון או להחלפה של הטובין או לאספקה של טובין שווה ערך. במקרה שהתנאי או האחריות מתייחסים לזכות למכור, לחזקה ללא הפרעה או לבעלות, או שהטובין הם מסוג שבדרך כלל נרכש בעבור שימוש או צריכה אישיים או ביתיים, אזי לא תחול אף אחת מההגבלות שבסעיף זה.

> **החוק החל:** המשפט שלהלן מחליף את "חוקי המדינה שבה רכשתם את המחשב" במשפט הראשון: חוקי המדינה או הטריטוריה.

# **קמבודיה ולאוס**

**החוק החל:** המשפט שלהלן מחליף את "חוקי המדינה שבה רכשתם את המחשב" במשפט הראשון: חוקי מדינת ניו יורק, ארצות הברית.

# **בוררות:** הקטע שלהלן נוסף תחת כותרת זו: **קמבודיה, אינדונזיה ולאוס**

מחלוקות הנובעות מכתב אחריות מוגבלת זה או הקשורות אליו, יושבו סופית באמצעות בוררות שתתקיים בסינגפור, בהתאם לכללי הבוררות של מרכז הבוררות הבינלאומי של סינגפור ("כללי SIAC ("התקפים באותה עת. פסיקת הבוררות תהיה סופית ומחייבת את הצדדים ללא אפשרות ערעור. פסיקת הבוררות תהיה בכתב ותפרט את ממצאי העובדות ואת מסקנות החוק.

מספר הבוררים יהיה שלושה, כאשר כל צד למחלוקת זכאי למנות בורר אחד. שני הבוררים שמינו הצדדים ימנו בורר שלישי אשר ישמש כיושב ראש ההליך. בהעדר יושב הראש, ימלא את מקומו נשיא SIAC. בהעדר בוררים אחרים, ימלא את מקומם הצד הממנה המתאים. ההליכים יימשכו מהשלב שבו הם הופסקו טרם ההעדרות.

אם אחד הצדדים מסרב או מכל סיבה אחרת אינו ממנה בורר תוך 30 יום מהתאריך שבו הצד האחר מינה בורר, הבורר שמונה ראשון יהיה הבורר היחיד, ובלבד שמונה באופן חוקי ותקין.

כל ההליכים, כולל כל המסמכים שיוצגו בהליכים אלה, יתנהלו בשפה האנגלית. גרסת השפה האנגלית של כתב אחריות מוגבלת זה גוברת על כל גרסת שפה אחרת.

## **הונג קונג אזור מנהלי מיוחד של סין ומקאו אזור מנהלי מיוחד של סין**

**החוק החל:** המשפט שלהלן מחליף את "חוקי המדינה שבה רכשתם את המחשב" במשפט הראשון: חוקי הונג קונג, אזור מנהלי מיוחד של סין.

**הגבלת החבות:** המשפטים שלהלן מחליפים את סעיפים קטנים <sup>1</sup> <sup>ו</sup>2- בסעיף זה: **הודו**

- .1 החבות בגין נזקי גוף (כולל מוות) או נזק לרכוש מוחשי או לרכוש מוחשי אישי מוגבלת לנזקים שנגרמו עקב רשלנותה של Lenovo ;וכן
- .2 בהתייחס לכל נזק אחר שנגרם בפועל הנובע מכל מצב הכרוך באי ביצוע מצידה של Lenovo בנוגע לנשוא כתב אחריות מוגבלת זה, חבותה של Lenovo מוגבלת לתשלום ששילמתם עבור המחשב המסוים נשוא התביעה.

### **בוררות:** הקטע שלהלן נוסף תחת כותרת זו:

מחלוקות הנובעות מכתב אחריות מוגבלת זה או הקשורות אליו, ייושבו סופית באמצעות בוררות שתתקיים בבנגלור, הודו, בהתאם לחוקי הודו התקפים באותה עת. פסיקת הבוררות תהיה סופית ומחייבת את הצדדים ללא אפשרות ערעור. פסיקת הבוררות תהיה בכתב ותפרט את ממצאי העובדות ואת מסקנות החוק.

מספר הבוררים יהיה שלושה, כאשר כל צד למחלוקת זכאי למנות בורר אחד. שני הבוררים שמינו הצדדים ימנו בורר שלישי אשר ישמש כיושב ראש ההליך. בהעדר יושב הראש, ימלא את מקומו נשיא לשכת עורכי הדיו (Bar Council) של הודו. בהעדר בוררים אחרים, ימלא את מקומם הצד הממנה המתאים. ההליכים יימשכו מהשלב שבו הם הופסקו טרם ההעדרות.

אם אחד הצדדים מסרב או מכל סיבה אחרת אינו ממנה בורר תוך 30 יום מהתאריך שבו הצד האחר מינה בורר, הבורר שמונה ראשון יהיה הבורר היחיד, ובלבד שמונה באופן חוקי ותקין.

כל ההליכים, כולל כל המסמכים שיוצגו בהליכים אלה, יתנהלו בשפה האנגלית. גרסת השפה האנגלית של כתב אחריות מוגבלת זה גוברת על כל גרסת שפה אחרת.

**החוק החל:** התוספת שלהלן נוספת לסעיף זה: **יפן**

ספקות הנוגעים לכתב אחריות מוגבלת זה ייפתרו תחילה בינינו בתום לב ובהתאם לעיקרון האמון ההדדי.

**הגבלת החבות:** יש למחוק את המילה **"מיוחד"** בסעיף קטן <sup>3</sup> בפיסקה החמישית. **מלזיה**

**נושאים שהאחריות חלה עליהם:** יש להוסיף את הפיסקה שלהלן לסעיף זה: **ניו זילנד** האחריות המפורטת בסעיף זה ניתנת בנוסף לכל זכות המוענקת מתוקף חוק הגנת הצרכן 1993 (1993 Act Guarantees Consumer (או חקיקה אחרת שאינה ניתנת להגבלה או להוצאה מן הכלל. "חוק הגנת הצרכן 1993" לא יחול על טובין שאותם Lenovo מספקת, אם רכשתם טובין אלה למטרות עסק כהגדרתו בחוק זה.

**הגבלת החבות:** יש להוסיף את התוספת שלהלן לסעיף זה:

במקרה שהמחשבים אינם נרכשים למטרות עסק כהגדרתו בחוק הגנת הצרכן ,1993 המגבלות בסעיף זה כפופות למגבלות בחוק האמור.

### **הרפובליקה העממית של סין** (**PRC**(

**החוק החל:** המשפט שלהלן מחליף את "חוקי המדינה שבה רכשתם את המחשב" במשפט הראשון: חוקי מדינת ניו יורק, ארצות הברית (למעט מקרים שבהם החוק המקומי קובע אחרת).

**הגבלת החבות:** סעיף קטן 3 בפיסקה החמישית מוחלף במשפט שלהלן: **פיליפינים נזק מיוחד** (**כולל פיצויים קבועים או פיצויים לדוגמה**)**, נזק מוסרי, נלווה או עקיף או נזק כלכלי תוצאתי כלשהו; או**

### **בוררות:** הקטע שלהלן נוסף תחת כותרת זו:

מחלוקות הנובעות מכתב אחריות מוגבלת זה או הקשורות אליו, ייושבו סופית באמצעות בוררות שתתקיים באזור המטרופוליטני של מנילה, הבפיליפינים, בהתאם לחוקי הפיליפינים התקפים באותה עת. פסיקת הבוררות תהיה סופית ומחייבת את הצדדים ללא אפשרות ערעור. פסיקת הבוררות תהיה בכתב ותפרט את ממצאי העובדות ואת מסקנות החוק.

מספר הבוררים יהיה שלושה, כאשר כל צד למחלוקת זכאי למנות בורר אחד. שני הבוררים שמינו הצדדים ימנו בורר שלישי אשר ישמש כיושב ראש ההליך. בהעדר יושב הראש, ימלא את מקומו נשיא המרכז ליישוב סכסוכים בפיליפינים ,Center Resolution Dispute Philippine ( (.Inc. בהעדר בוררים אחרים, ימלא את מקומם הצד הממנה המתאים. ההליכים יימשכו מהשלב שבו הם הופסקו טרם ההעדרות.

אם אחד הצדדים מסרב או מכל סיבה אחרת אינו ממנה בורר תוך 30 יום מהתאריך שבו הצד האחר מינה בורר, הבורר שמונה ראשון יהיה הבורר היחיד, ובלבד שמונה באופן חוקי ותקין.

כל ההליכים, כולל כל המסמכים שיוצגו בהליכים אלה, יתנהלו בשפה האנגלית. גרסת השפה האנגלית של כתב אחריות מוגבלת זה גוברת על כל גרסת שפה אחרת.

**הגבלת החבות:** יש למחוק את המילים **"מיוחד**" ו-**"כלכלי"** בסעיף קטן 3 בפיסקה החמישית. **סינגפור**

### **אירופה, המזרח התיכון, אפריקה** (**EMEA**(

### **התנאים שלהלן חלים על כל מדינות EMEA**:

התנאים בכתב אחריות מוגבלת זה חלים על מחשבים שנרכשו מ-Lenovo או ממשווק של Lenovo.

### **איך לקבל שירות אחריות:**

יש להוסיף את הפיסקה שלהלן **במערב אירופה** (אנדורה, אוסטריה, בלגיה, קפריסין, הרפובליקה הצ'כית, דנמרק, אסטוניה, פינלנד, צרפת, גרמניה, יוון, הונגריה, איסלנד, אירלנד, איטליה, לטביה, ליכטנשטיין, ליטא, לוקסמבורג, מלטה, מונקו, הולנד, נורווגיה, פולין, פורטוגל, סן מרינו, סלובקיה, סלובניה, ספרד, שוודיה, שוויץ, בריטניה, מדינת הוותיקן וכל מדינה שתצטרף בעתיד לאיחוד האירופי, החל מתאריך ההצטרפות):

האחריות על מחשבים שנרכשו במערב אירופה תהיה תקפה וישימה בכל מדינות מערב אירופה בתנאי שהוכרז על המחשבים והם זמינים במדינות אלה.

אם רכשתם מחשב באחת ממדינות מערב אירופה, כמוגדר לעיל, תוכלו לקבל שירות אחריות מספק שירות עבור מחשב זה בכל אחת מהמדינות הללו, בתנאי שהמחשב הוכרז כזמין על ידי Lenovo באותה מדינה שבה תרצו לקבל שירות.

אם רכשתם מחשב אישי באלבניה, בארמניה, בבלרוס, בבוסניה-הרצגובינה, בבולגריה, בקרואטיה, ברפובליקה הצ'כית, בגרוזיה, בהונגריה, בקזחסטן, בקירגיזיסטן, ברפובליקה הפדרלית של יוגוסלביה, ברפובליקה היוגוסלבית לשעבר של מקדוניה (FYROM(, במולדובה, בפולין, ברומניה, ברוסיה, ברפובליקה הסלובקית, בסלובניה או באוקראינה, תוכלו לקבל שירות אחריות מספק שירות עבור מחשב זה בכל אחת מהמדינות הללו, בתנאי שהמחשב הוכרז כזמין על ידי Lenovo אותה מדינה שבה תרצו לקבל שירות.

אם רכשתם מחשב באחת ממדינות המזרח התיכון או אפריקה, תוכלו לקבל שירות אחריות עבור מחשב זה מספק השירות במדינת הרכישה, בתנאי שהמחשב הוכרז כזמין על ידי Lenovo אותה מדינה שבה תרצו לקבל שירות.שירות אחריות באפריקה זמין בטווח של 50 קילומטרים מספק שירות. אתם תשאו בדמי המשלוח של מחשבים הנמצאים מחוץ לטווח 50 הקילומטרים מספק שירות.

### **החוק החל:**

### המשפט שלהלן מחליף את המשפט "חוקי המדינה בה רכשתם את המחשב"

1) "חוקי אוסטריה" **במדינות הבאות: אלבניה, ארמניה, אזרבייג'ן, בלרוס, בוסניה-הרצוגובינה, בולגריה, קרואטיה, גרוזיה, הונגריה, קזחסטן, קירגיזסטן, הרפובליקה היוגוסלבית לשעבר** של מקדוניה, מולדובה, פולין, רומניה, רוסיה, סלובקיה, סלובניה, טג׳יקיסטן, טורקמניסטן, **אוקראינה, אוזבקיסטן והרפובליקה הפדרלית של יוגוסלביה;** 2) "חוקי צרפת" **במדינות הבאות:**  אלג׳יריה, בנין, בורקינה פאסו, קמרון, קייפ ורדה, הרפובליקה של מרכז אפריקה, צ׳אד, איי **קומורו, הרפובליקה של קונגו, דז'יבוטי, הרפובליקה הדמוקרטית של קונגו, גיניאה המשוונית,**  גיניאה הצרפתית, פולינזיה הצרפתית, גבון, גמביה, גיניאה, גיניאה-ביסאו, חוף השנהב, לבנון, מדגסקר, מאלי, מאוריטניה, מאורציוס, מאיוטה, מרוקו, קלדוניה החדשה, ניז׳ר, ראוניון, סנגל, **איי סיישל, טוגו, תוניסיה, ואנואטו, ווליס ופוטונה;** 3) "חוקי פינלנד" **במדינות הבאות: אסטוניה, לטביה וליטא;** 4) "חוקי אנגליה" **במדינות הבאות: אנגולה, בחריין, בוטסוואנה, בורונדי, מצרים,**  אריתריאה, אתיופיה, גאנה, ירדן, קניה, כווית, ליבריה, מאלאווי, מלטה, מוזמביק, ניגריה, עומאן, פקיסטו. קטר. רואנדה. סאו תומה. ערב הסעודית. סיירה לאונה. סומליה. טנזניה. אוגנדה. איחוד **האמירויות הערביות, בריטניה, הגדה המערבית/עזה, תימן, זמביה וזימבאבווה; ו-** 5) "חוקי דרום אפריקה" **במדינות הבאות: דרום אפריקה, נמיביה, לסוטו וסוואזילנד.**

### **סמכות השיפוט:** יש להוסיף את החריגים שלהלן לסעיף זה:

1) **באוסטריה,** סמכות השיפוט בגין כל המחלוקות הנובעות מכתב אחריות מוגבלת זה והקשורות אליו, ובכלל זאת שאלת קיומו, תהיה נתונה לבית הדין המוסמך בווינה, אוסטריה (מרכז העיר); 2) באנגולה, בבחריין, בבוטסוואנה, בבורונדי, במצרים, באריתריאה, באתיופיה, בגאנה, בירדן, בקניה, בכווית, בליבריה, במאלאווי, במלטה, במוזמביק, בניגריה, בעומן, בפקיסטן, בקטאר, ברואנדה, **בסאו תומה, בערב הסעודית, בסיירה לאונה, בסומליה, בטנזניה, באוגנדה, באיחוד האמירויות הערביות, בגדה המערבית/עזה, בתימן, בזמביה ובזימבאבווה,** כל המחלוקות הנובעות מכתב אחריות זה או הקשורות לביצועו ובכלל זאת הליכי סדר דין מקוצר, יוגשו לשיפוט הבלעדי של בתי הדין של אנגליה; 3) **בבלגיה ובלוקסמבורג,** לגבי כל המחלוקות הנובעות מכתב אחריות מוגבלת זה או הקשורות לפירושו או לביצועו, מוסמכים רק החוק ובתי המשפט של עיר הבירה של המדינה שבה רשום משרדכם ו/או שבה ממוקם המשרד המסחרי שלכם; 4) **בצרפת, באלג'יריה, בבנין, בבורקינה-** פאסו, בקמרון, בקייפ ורדה, ברפובליקה של מרכז אפריקה, בצ׳אד, באיי קומורו, ברפובליקה של **קונגו, בדז'יבוטי, ברפובליקה הדמוקרטית של קונגו, בגיניאה המשוונית, בגיניאה הצרפתית,**  בפולינזיה הצרפתית, בגבון, בגמביה, בגיניאה, בגיניאה-ביסאו, בחוף השנהב, בלבנון, במדגסקר, במאלי, במאוריטניה, במאורציוס, במאיוטה, במרוקו, בניו קלדוניה, בניז׳ר, בראוניון, בסנגל, באיי **סיישל, בטוגו, בתוניסיה, בונואטו בווליס ובפוטונה,** כל המחלוקות הנובעות מכתב אחריות מוגבלת זה או הקשורות להפרתו או לביצועו, כולל הליכי סדר דין מקוצר, ייושבו באופן בלעדי בבית הדין המסחרי של פריס; 5) **ברוסיה,** כל המחלוקות הנובעות מכתב אחריות מוגבלת זה או הקשורות לפירושו, להפרתו, להפסקתו, או לביטול ביצועו, ייושבו בבית הדין לבוררות של מוסקבה; 6) **בדרום אפריקה, בנמיביה, בלסוטו ובסוואזילנד,** שני הצדדים מסכימים להגיש את כל המחלוקות הקשורות לכתב אחריות מוגבלת זה לסמכות השיפוט של בית המשפט העליון ביוהנסבורג; 7) **בטורקיה**, כל המחלוקות הנובעות מכתב אחריות מוגבלת זה או הקשורות אליו יישובו בבתי הדין המרכזיים של איסטנבול (Sultanahmet (והנהלת ההוצאה לפועל של איסטנבול ברפובליקה הטורקית; 8) בכל אחת מהמדינות המפורטות להלן, כל תביעה משפטית הנובעת מכתב אחריות מוגבלת זה תובא בפני, ותיושב באופן בלעדי על ידי, בתי הדין המוסמכים של א) אתונה עבור **יוון**, ב) תל-אביב-יפו עבור

**ישראל**, ג) מילנו עבור **איטליה**, ד) ליסבון עבור **פורטוגל**, ו-ה) מדריד עבור **ספרד**; ו9-) **בבריטניה**, שני הצדדים מסכימים להגיש את כל המחלוקות הקשורות לכתב אחריות מוגבלת זה לשיפוטם של בתי הדין באנגליה.

## **בוררות:** הקטע שלהלן נוסף תחת כותרת זו:

באלבניה. בארמניה, באזרבייג'ו, בבלרוס, בבוסניה-הרצוגובינה, בבולגריה, בקרואטיה, בגרוזיה, **בהונגריה, בקזחסטן, בקירגיזסטן, ברפובליקה היוגוסלבית לשעבר של מקדוניה, במולדובה, בפולין, ברומניה, ברוסיה, בסלובקיה, בסלובניה, בטג'יקיסטן, בטורקמניסטן, באוקראינה, באוזבקיסטן וברפובליקה הפדרלית של יוגוסלביה,** כל המחלוקות הנובעות מכתב אחריות מוגבלת זה או הקשורות להפרתו, להפסקתו או לביטולו, יישובו סופית תחת כללי הבוררות וההסדרים של מרכז הבוררות הבינלאומי של לשכת הכלכלה הפדרלית בוינה (כללי וינה) על ידי שלושה בוררים שימונו בהתאם לכללים אלה. הבוררות תתקיים בווינה, אוסטריה, והשפה הרשמית של ההליכים תהיה אנגלית. החלטת הבוררים תהיה סופית ומחייבת את שני הצדדים. לפיכך, לפי פיסקה 598 (2) של החוק האוסטרי לסדרי הדין האזרחי, הצדדים מוותרים במפורש על תחולת פיסקה 595 (1) סעיף 7 של החוק. עם זאת, Lenovo עשויה לפתוח בהליכים בבית המשפט המוסמך בארץ ההתקנה.

**באסטוניה, בלטביה ובליטא,** כל המחלוקות הנובעות מכתב אחריות מוגבלת זה יישובו באופן סופי בבוררות שתתקיים בהלסינקי, פינלנד, בהתאם לחוקי הבוררות של פינלנד התקפים באותה העת. כל אחד מהצדדים ימנה בורר אחד. לאחר מכן, ימנו שני הבוררים ביחד את יושב הראש. במקרה שהבוררים אינם מצליחים להחליט על יושב ראש, לשכת הסחר המרכזית בהלסינקי תמנה את יושב הראש.

# **האיחוד האירופי** (**EU**(

## **התנאים שלהלן חלים על כל מדינות האיחוד האירופי:**

האחריות על מחשבים שנרכשו במדינות האיחוד האירופי תהיה תקפה וישימה בכל מדינות האיחוד האירופי בתנאי שהוכרז על המחשבים והם נמכרים במדינות אלה. **איך לקבל שירות אחריות:** יש להוסיף את התוספת שלהלן לסעיף זה: כדי לקבל שירות אחריות משירות IBM במדינות האיחוד האירופי, עיינו ברשימת מספרי הטלפון בחלק 3 - מידע בנוגע לאחריות.

תוכלו לפנות אל שירות IBM בכתובת הזאת:

 .IBM Warranty & Service Quality Dept PO Box 30 Spango Valley Greenock Scotland PA16 0AH

לצרכנים יש זכויות חוקיות בהתאם לחוקי המדינות הישימים המסדירים מכירה של טובין לצרכנים. **צרכנים** זכויות אלה אינן מושפעות מהאחריות הניתנת לפי כתב אחריות מוגבלת זה.

# **אוסטריה, דנמרק, פינלנד, יוון, איטליה, הולנד, נורבגיה, פורטוגל, ספרד, הגבלת החבות:** האמור להלן מחליף את התנאים בסעיף זה בכללותם: **שוודיה ושוויץ**

למעט במקרה שחוק קוגנטי קובע אחרת:

.1 חבותה של Lenovo לכל נזק או אובדן העלולים להיגרם כתוצאה ממילוי התחייבויותיה כאמור בכתב אחריות מוגבלת זה או בקשר לכתב אחריות מוגבלת

זה או מכל סיבה אחרת הקשורה לכתב אחריות מוגבלת זה, מוגבלת לפיצוי רק על אותם נזקים והפסדים שהוכחו ונגרמו בפועל כתוצאה מיידית וישירה של אי-מילוי התחייבויות אלה (אם המחדל הוא של Lenovo (או כתוצאה מגורם כזה, ובסכום המרבי השווה לזה ששולם בגין רכישת המחשב.

ההגבלה שלעיל לא תחול על פיצוי בגין נזקי גוף (כולל מוות) ונזק לרכוש מוחשי ולרכוש מוחשי אישי אשר לגביהם יש ל-Lenovo חבות על פי חוק.

> .2 **בשום נסיבות שהן לא תהיה ל-Lenovo, לספקיה, למשווקיה או לספקי השירות שלה חבות בגין כל אחד מהמצבים שלהלן, אף אם אפשרות כזאת הובאה לידיעתם: 1**) **אובדן או נזק לנתונים; 2**) **נזק נלווה או עקיף או נזק כלכלי תוצאתי כלשהו; 3**) **אובדן רווחים, גם אם הוא נובע כתוצאה מיידית של האירוע שגרם לנזקים; או**

> > **4**) **אובדן עסקים, הכנסה, מוניטין או חסכונות צפויים.**

**צרפת ובלגיה**<br>הגבלת החבות: *האמור להלו מחליף את התנאים בסעיף זה בכללותם*: למעט במקרה שחוק קוגנטי קובע אחרת:

.1 חבותה של Lenovo לכל נזק או אובדן העלולים להיגרם כתוצאה ממילוי התחייבויותיה במסגרת כתב אחריות מוגבלת זה או בקשר לכתב אחריות מוגבלת זה, מוגבלת לפיצוי רק על אותם נזקים והפסדים שהוכחו ושנובעים בפועל כתוצאה מיידית וישירה של אי-מילוי התחייבויות אלה (אם המחדל הוא של Lenovo(, וזאת בסכום המרבי השווה למחיר ששולם בעבור המחשב שגרם את הנזק.

ההגבלה שלעיל לא תחול על פיצוי בגין נזקי גוף (כולל מוות) ונזק לרכוש מוחשי ולרכוש מוחשי אישי אשר לגביהם יש לLenovo חבות על פי חוק.

> .2 **בשום נסיבות שהן לא תהיה ל-Lenovo, לספקיה, למשווקיה או לספקי השירות שלה חבות בגין כל אחד מהמצבים שלהלן, אף אם אפשרות כזאת הובאה לידיעתם: 1**) **אובדן או נזק לנתונים; 2**) **נזק נלווה או עקיף או נזק כלכלי תוצאתי כלשהו; 3**) **אובדן רווחים, גם אם הוא נובע כתוצאה מיידית של האירוע שגרם לנזקים; או 4**) **אובדן עסקים, הכנסה, מוניטין או חסכונות צפויים.**

> > **התנאים שלהלן חלים במדינות הבאות:**

**התנאים המפורטים בכתב אחריות מוגבלת זה מחליפים כל אחריות שהיא החלה ומעוגנת בחוק. אוסטריה נושאים שהאחריות חלה עליהם:** המשפט שלהלן מחליף את המשפט הראשון בפיסקה הראשונה בסעיף זה:

האחריות למחשב של Lenovo כוללת את התפקוד של המחשב הדרוש לשימוש רגיל ואת עמידת המחשב במפרטיו.

### המשפטים שלהלן נוספים לסעיף זה:

התקופה המוגבלת עבור צרכנים המגישים תביעה על הפרת תנאי האחריות היא התקופה הקבועה בחוק לכל הפחות. במקרה שספק השירות אינו מסוגל לתקן מחשב של Lenovo, תוכלו לבקש החזר כספי חלקי, ככל שהדבר מוצדק, בגובה ירידת הערך של חלק המחשב שלא תוקן, או לחלופין, לבקש לבטל את ההסכם המתייחס למחשב ולקבל החזר כספי.

הפיסקה השנייה אינה חלה.

**מה תעשה Lenovo כדי לתקן בעיות:** יש להוסיף את התוספת שלהלן לסעיף זה: במשך תקופת האחריות, תחזיר לך Lenovo את עלויות המשלוח של המחשב הלא תקין אל שירות IBM.

**הגבלת החבות:** יש להוסיף את הפיסקה שלהלן לסעיף זה: ההגבלות והיוצאים מן הכלל שצוינו בכתב האחריות המוגבלת אינם חלים על נזקים שנגרמו על ידי Lenovo עקב הונאה או רשלנות חמורה ובשל אחריות מפורשת.

המשפט שלהלן נוסף לסופו של סעיף :2 חבותה של Lenovo במסגרת סעיף זה מוגבלת להפרת תנאי מהותי של ההסכם במקרים של רשלנות רגילה.

**הגבלת החבות:** האמור להלן מחליף את סעיף קטן <sup>2</sup> בסעיף זה: **מצרים** לגבי כל נזק ישיר אחר שנגרם בפועל, חבותה של Lenovo מוגבלת לסכום הכולל ששולם עבור המחשב נשוא התביעה.

ספקים, משווקים וספקי שירות (ללא שינוי).

**הגבלת החבות:** המשפט שלהלן מחליף את המשפט השני בפיסקה הראשונה בסעיף זה: **צרפת** במקרים כאלה, ללא תלות בעילה שבגינה אתם זכאים לתבוע פיצויים מ-Lenovo, חבותה של Lenovo לא תעלה על: (סעיפים קטנים 1 ו2- ללא שינוי).

## **גרמניה**

**נושאים שהאחריות חלה עליהם:** המשפט שלהלן מחליף את המשפט הראשון בפיסקה הראשונה בסעיף זה:

האחריות למחשב של Lenovo כוללת את התפקוד של המחשב הדרוש לשימוש רגיל ואת עמידת המחשב במפרטיו.

המשפטים שלהלן נוספים לסעיף זה:

תקופת האחריות המינימלית למחשבים היא שנים עשר חודשים. במקרה שספק השירות אינו מסוגל לתקן מחשב של Lenovo, תוכלו לבקש החזר כספי חלקי, ככל שהדבר מוצדק, בגובה ירידת הערך של חלק המחשב שלא תוקן, או לחלופין, לבקש לבטל את ההסכם המתייחס למחשב ולקבל החזר כספי.

הפיסקה השנייה אינה חלה.

**מה תעשה Lenovo כדי לתקן בעיות:** יש להוסיף את התוספת שלהלן לסעיף זה: במשך תקופת האחריות, עלות העברת המחשב שבו אירעה התקלה אל שירות IBM תחול על Lenovo

**הגבלת החבות:** יש להוסיף את הפיסקה שלהלן לסעיף זה:

ההגבלות והיוצאים מן הכלל שצוינו בכתב האחריות המוגבלת אינם חלים על נזקים שנגרמו על ידי Lenovo עקב הונאה או רשלנות חמורה ובשל אחריות מפורשת.

המשפט שלהלן נוסף לסופו של סעיף :2

חבותה של Lenovo במסגרת סעיף זה מוגבלת להפרת תנאי מהותי של ההסכם במקרים של

רשלנות רגילה.

**הגבלת החבות:** יש להוסיף את התוספת שלהלן לסוף סעיף זה: **הונגריה** ההגבלות והיוצאים מן הכלל המפורטים בזאת לא יחולו במקרה של אחריות בגין הפרת חוזה הפוגעת בחיים, ברווחה הגופנית או בבריאות שנגרמה בכוונה, ברשלנות חמורה או במעשה פלילי.

הצדדים מקבלים את הגבלת החבות כסעיף תקף ומצהירים כי סעיף .431(2) של החוק האזרחי ההונגרי חל, הואיל ומחיר הרכישה ויתר ההטבות העולות מכתב האחריות המוגבלת הנוכחי מאזנים את ההגבלה האמורה.

נושאים שהאחריות חלה עליהם: יש להוסיף את התוספת שלהלן לסעיף זה: **אירלנד** למעט האמור במפורש בתנאים ותניות אלה, כל ההתניות מכוח החוק, כולל כל אחריות מכללא, אולם מבלי לגרוע מכלליות האמור לעיל, כל אחריות הנובעת מחוק מכירת טובין 1893 (Goods of Sale 1893 Act (ומחוק מכירת טובין ואספקת שירות 1980 .בזאת מבוטלת) Sale of Goods and Supply of Services Act 1980)

**הגבלת החבות:** המשפטים שלהלן מחליפים את התנאים בסעיף זה בכללותם: לצורכי סעיף זה, "מחדל" פירושו כל פעולה, הצהרה, אי-ביצוע פעולה או רשלנות מצד Lenovo בקשר

עם, או ביחס אל, נשוא כתב האחריות המוגבלת שבגינו מוטלת על Lenovo חבות חוקית כלפיכם, בין אם בגין עילה חוזית או בגין עילה נזיקית. מספר מחדלים שביחד גורמים, או תורמים, לאותו אובדן או נזק באופן ממשי, ייחשבו כמחדל אחד שאירע ביום התרחשותו של המחדל האחרון מסוג זה.

יתכנו מצבים שבהם, עקב מחדל, תהיו זכאים לתבוע פיצויים מ-Lenovo.

חלק זה מגדיר את היקף חבותה של Lenovo ואת תרופתכם היחידה.

- .1 Lenovo תקבל על עצמה חבות בלתי מוגבלת למוות או לנזקי גוף שנגרמו ברשלנותה.
- .2 בכפוף לסעיף **נושאים שאין ל-Lenovo חבות בגינם להלן**, Lenovo תקבל על עצמה חבות בלתי מוגבלת לנזקים לרכושכם המוחשי הנובעים מרשלנותה.
	- .3 למעט האמור בסעיפים קטנים 1 ו2- לעיל, החבות הכוללת של Lenovo לנזקים שנגרמו בפועל בגין כל מחדל שהוא לא תעלה בשום מקרה על 125% מהסכום ששילמתם עבור המחשב הקשור ישירות למחדל.

## **נושאים שאין ל-Lenovo חבות בגינם**

פרט לחבות המצוינת בסעיף קטן 1 לעיל, בשום נסיבות שהן לא תחול חבות על Lenovo, ספקיה, משווקיה או ספקי השירות שלה בגין המפורט להלן, אף אם הובאה לידיעתם האפשרות לקיומו:

- .1 אובדן או נזק לנתונים;
- .2 אובדן מיוחד, עקיף או תוצאתי; או
- .3 אובדן רווחים, עסקים, הכנסה, מוניטין או חסכונות צפויים.

**הגבלת החבות:** יש להוסיף את התוספת שלהלן לסוף הפיסקה האחרונה: **סלובקיה** ההגבלות חלות במידה שאינן אסורות עפ"י 373-386 §§ של חוק הסחר הסלובקי.

# **הגבלת החבות:** יש להוסיף את התוספת שלהלן לסעיף זה: **דרום אפריקה, נמיביה, בוטצוואנה, לסוטו וסוואזילנד**

חבותה הכוללת של Lenovo בגין נזק שנגרם בפועל הנובע מכל מצב הכרוך באי-ביצוע מצידה של

Lenovo בנוגע לנשוא כתב אחריות זה, תהיה מוגבלת לסכום ששילמתם עבור המחשב הספציפי שהוא נשוא תביעתכם כלפי Lenovo.

**הגבלת החבות:** האמור להלן מחליף את התנאים בסעיף זה בכללותם: **בריטניה**

לצורכי סעיף זה, "מחדל" פירושו כל פעולה, הצהרה, אי-ביצוע פעולה או רשלנות מצד Lenovo בקשר עם, או ביחס אל, נשוא כתב האחריות המוגבלת שבגינו מוטלת על Lenovo חבות חוקית כלפיכם, בין אם בגין עילה חוזית או בגין עילה נזיקית. מספר מחדלים שביחד גורמים, או תורמים, לאותו אובדן או נזק באופן ממשי, ייחשבו כמחדל אחד.

יתכנו מצבים שבהם, עקב מחדל, תהיו זכאים לתבוע פיצויים מ-IBM.

חלק זה מגדיר את היקף חבותה של IBM ואת תרופתכם היחידה.

- .1 Lenovo תקבל על עצמה חבות בלתי מוגבלת בגין:
	- א. מוות או נזקי גוף שנגרמו בשל רשלנותה; וכן
- ב. הפרת התחייבויותיה עפ"י סעיף 12 לחוק מכירת טובין 1979 (1979 Act Goods of Sale( או עפ"י סעיף 2 לחוק אספקת טובין ושירותים 1982 (Act Services and Goods of Supply 1982) או עפ"י שינוי או חקיקה מחדש של סעיפים אלה.
	- .2 בכפוף לסעיף **נושאים שאין ל-Lenovo חבות בגינם** להלן, Lenovo תקבל על עצמה חבות בלתי מוגבלת לנזקים לרכושכם המוחשי הנובעים מרשלנותה.
	- .3 למעט האמור בסעיפים קטנים 1 ו2- לעיל, חבותה הכוללת של Leonovo לנזקים בפועל עבור כל מחדל שהוא, לא תעלה בשום מקרה על 125% ממחיר הרכישה הכולל או מהחיובים ששולמו בגין המחשב הקשור ישירות אל המחדל.

הגבלה זו חלה גם על ספקיה של Lenovo, על המשווקים ועל ספק השירות. זוהי האחריות המשותפת המרבית של Lenovo, ספקיה, משווקיה וספקי השירות.

### **נושאים שאין ל-Lenovo חבות בגינם**

פרט לחבות המצוינת בסעיף קטן 1 לעיל, בשום נסיבות שהן לא תחול חבות על Lenovo, ספקיה, משווקיה או ספקי השירות שלה בגין המפורט להלן, אף אם הובאה לידיעתם האפשרות לקיומו:

- .1 אובדן או נזק לנתונים;
- .2 אובדן מיוחד, עקיף או תוצאתי; או
- .3 אובדן רווחים, עסקים, הכנסה, מוניטין או חסכונות צפויים.

# **חלק 3 - מידע בנוגע לאחריות**

חלק זה מספק מידע בנוגע לאחריות החלה על המחשב שלכם, לרבות תקופת האחריות וסוג שירות האחריות שמספקת Lenovo.

## **תקופת האחריות**

תקופת האחריות עשויה להשתנות ממדינה למדינה או מאזור לאזור והיא מצוינת בטבלה שלהלן. הערה: "אזור" פירושו "הונג קונג - אזור מנהלי מיוחד של סין" או "מקאו - אזור מנהלי מיוחד של סין"

תקופת אחריות של שנה אחת על חלקים ושנה אחת על עבודה פירושה ש-Lenovo מספקת שירות אחריות ללא תשלום למשך השנה הראשונה של תקופת האחריות.

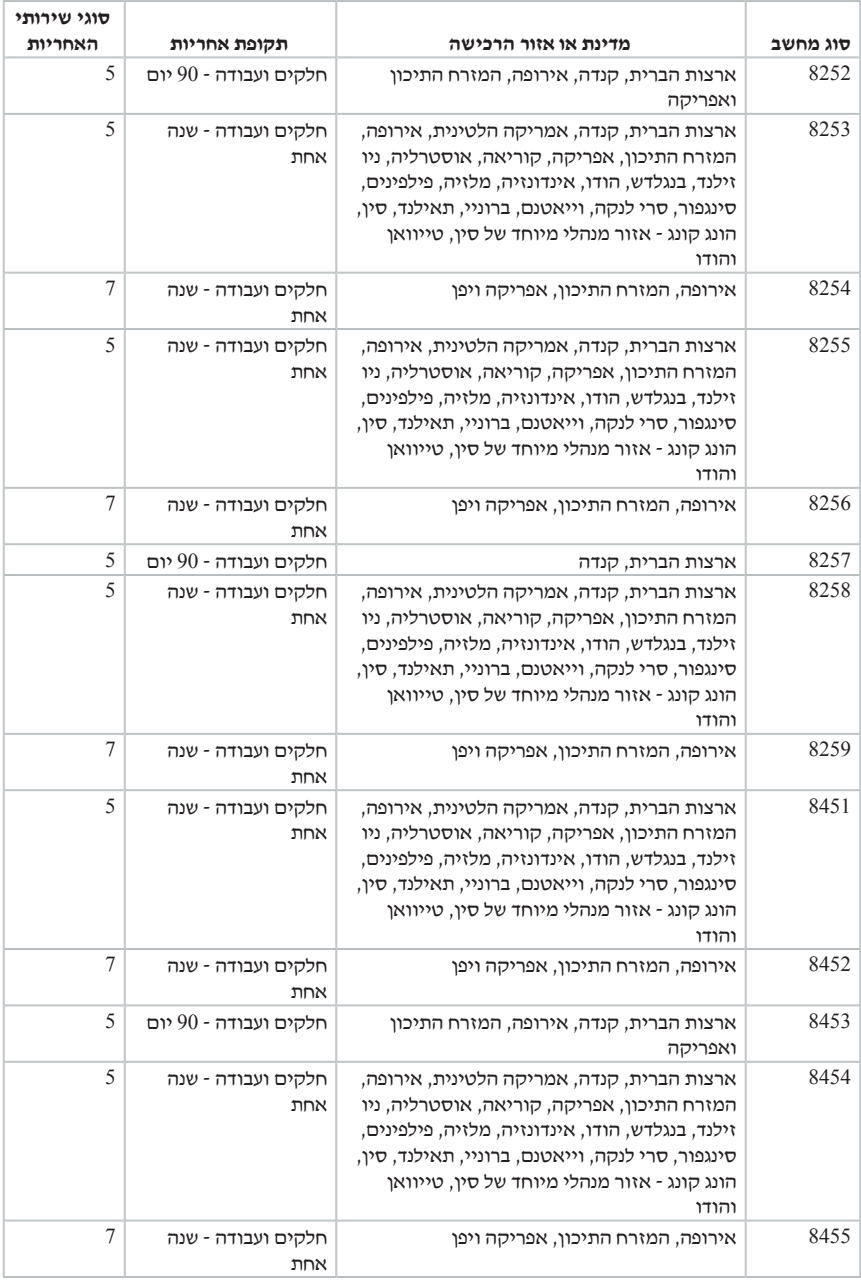

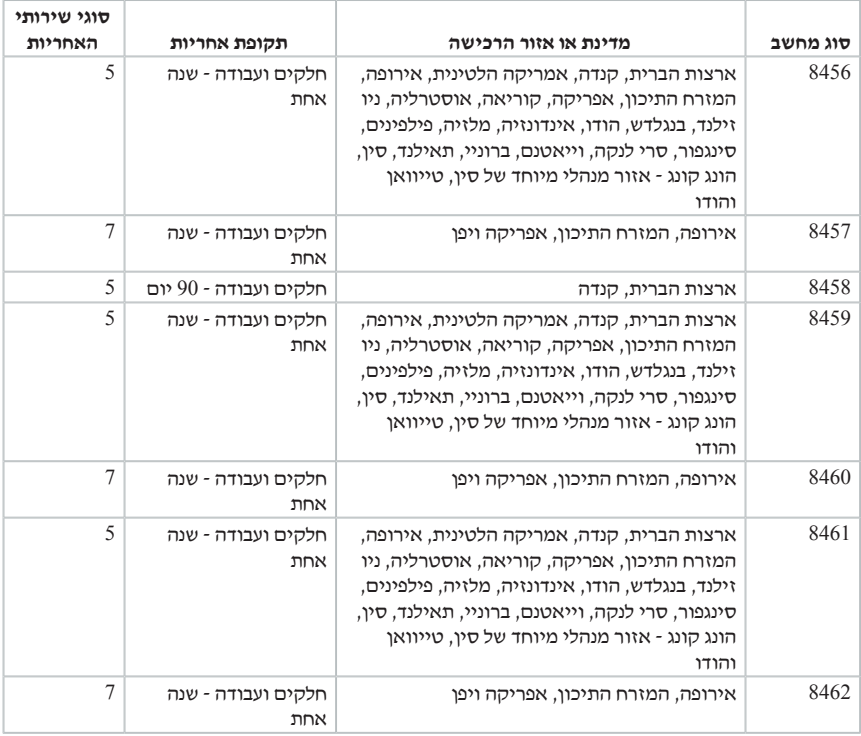

## **סוגים של שירות אחריות**

במקרה הצורך, ספק השירות יספק שירות תיקון או החלפה בהתאם לסוג שירות האחריות שצוין עבור המחשב שלכם בטבלה שלעיל, וכמתואר להלן. זמן מתן השירות יהיה תלוי במועד הפנייה וכפוף לזמינות החלקים. רמות שירות הן יעדים של זמני תגובה והן אינן מובטחות. ייתכן שרמת שירות האחריות המצוינת לא תהיה זמינה בכל האתרים ברחבי העולם וייתכן שתשלומים נוספים יחולו מחוץ לאזורי השירות הרגילים של ספק השירות. פנו לנציג ספק השירות המקומי או למשווק שלכם כדי לקבל מידע ספציפי למדינה או למיקום מסוימים.

## .1 **שירות יחידות להחלפה עצמית** (**"CRU**(**"**

Lenovo תספק לכם יחידות CRU להתקנה עצמית. CRU מסוג 1 Tier קלים להתקנה, בעוד ש-CRU מסוג 2 Tier דורשים כישורים טכניים מסוימים וכלי עבודה. מידע והוראות החלפה עבור יחידות להחלפה עצמית מסופקים עם המחשב, והם זמינים לפי בקשתכם מ-Lenovo בכל עת. תוכלו להתקין יחידה להחלפה עצמית בעצמכם או לבקש מספק השירות להתקין אותה, ללא חיוב נוסף, בהתאם לסוג שירות האחריות שצויין עבור המחשב שלכם. Lenovo מציינת בחומרים המצורפים ליחידה להחלפה עצמית אם יש להחזיר אליה יחידה פגומה. כאשר נדרשת החזרה, 1) הוראות החזרה ואריזה נשלחות יחד עם היחידה להחלפה עצמית, ו2-) ייתכן שתחויבו בעלות היחידה להחלפה עצמית החלופית אם Lenovo לא תקבל את היחידה הפגומה בתוך 30 יום מקבלת החלק החלופי.

## .2 **שירות באתר הלקוח**

ספק השירות יתקן או יחליף את המחשב הלא תקין בחצריכם ויוודא את פעולתו. עליכם לספק שטח עבודה מתאים שיאפשר פירוק והרכבה מחדש של המחשב של Lenovo. השטח חייב להיות נקי, מואר היטב ומתאים למטרה זו. בחלק מהמחשבים, ביצוע תיקונים מסוימים עשוי לדרוש את שליחת המחשב למרכז שירות ייעודי.

## .3 **שירות שליחות או מרכז שירות**\*

עליכם לנתק את המחשב הלא תקין, לצורך איסוף שיוסדר על ידי ספק השירות. יסופקו לכם חומרי אריזה לצורך החזרת המחשב שלכם למרכז שירות ייעודי. שליח יאסוף את המחשב ויעביר אותו למרכז השירות הייעודי. לאחר שהמחשב יתוקן או יוחלף, מרכז השירות יסדיר את החזרת המחשב לחצריכם. אתם תהיו אחראים להתקנת המחשב ולאימות תקינותו.

## .4 **שירות במסירה או במשלוח דואר על ידי הלקוח**

עליכם למסור או לשלוח בדואר, לפי הוראות ספק השירות (בתשלום מראש שישולם על ידכם, אלא אם יצויין אחרת), את המחשב הלא תקין כשהוא ארוז כהלכה, אל אתר ייעודי. לאחר תיקון או החלפת המחשב, תוכלו לאסוף אותו. אם המחשב נשלח בדואר, Lenovo תחזיר לכם את המחשב על חשבונה, אלא אם ספק השירות יציין אחרת. אתם תהיו אחראים להתקנת המחשב לאחר קבלתו ולאימות תקינותו.

## .5 **יחידות להחלפה עצמית ושירות באתר הלקוח**

סוג זה של שירות אחריות הוא שילוב של סוג 1 ושל סוג 2 (ראו לעיל).

## .6 **יחידות להחלפה עצמית ושירות שליחות או מרכז שירות**

סוג זה של שירות אחריות הוא שילוב של סוג 1 ושל סוג 3 (ראו לעיל).

## .7 **יחידות להחלפה עצמית ושירות במסירה או במשלוח דואר על ידי הלקוח**

סוג זה של שירות אחריות הוא שילוב של סוג 1 ושל סוג 4 (ראו לעיל).

## **כאשר מפורט שירות אחריות מסוג ,5 6 או ,7 יקבע ספק השירות מהו שירות האחריות המתאים לתיקון.**

\* סוג שירות זה נקרא EasyServ ThinkPad או EasyServ במדינות מסוימות.

כדי לקבל שירות אחריות, יש לפנות אל ספק שירות.בקנדה או בארצות הברית, יש להתקשר למספר הטלפון (426-7378) SERV-IBM.1-800- במדינות אחרות, עיינו ברשימת מספרי הטלפון שלהלן.

## **רשימת טלפונים ברחבי העולם**

מספרי הטלפון כפופים לשינויים ללא הודעה מראש. לקבלת מספרי הטלפון העדכניים ביותר, בקרו בכתובת support/think/com.lenovo.www ולחצו על **רשימת טלפונים ברחבי העולם.**

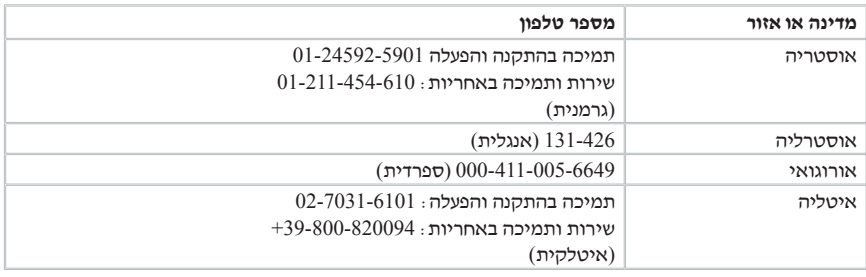

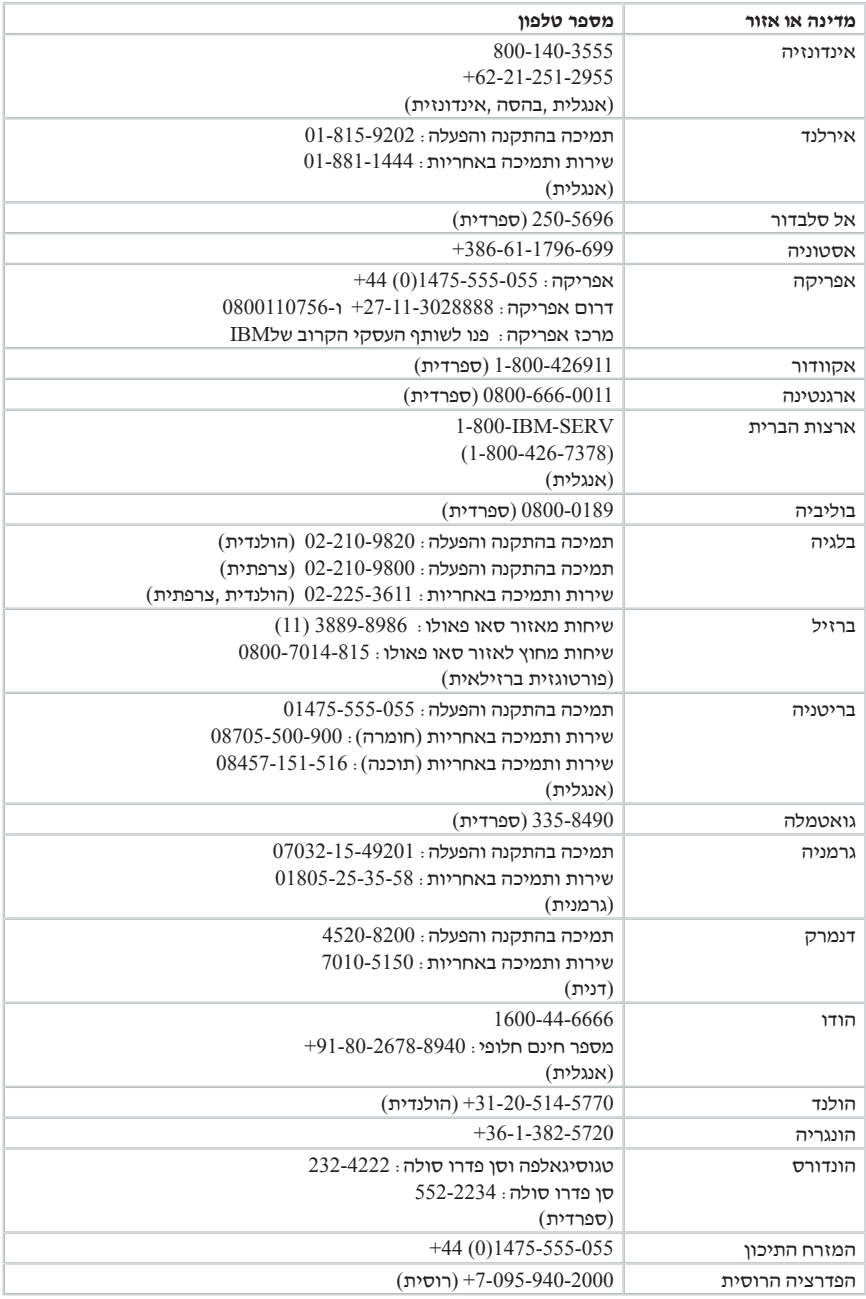

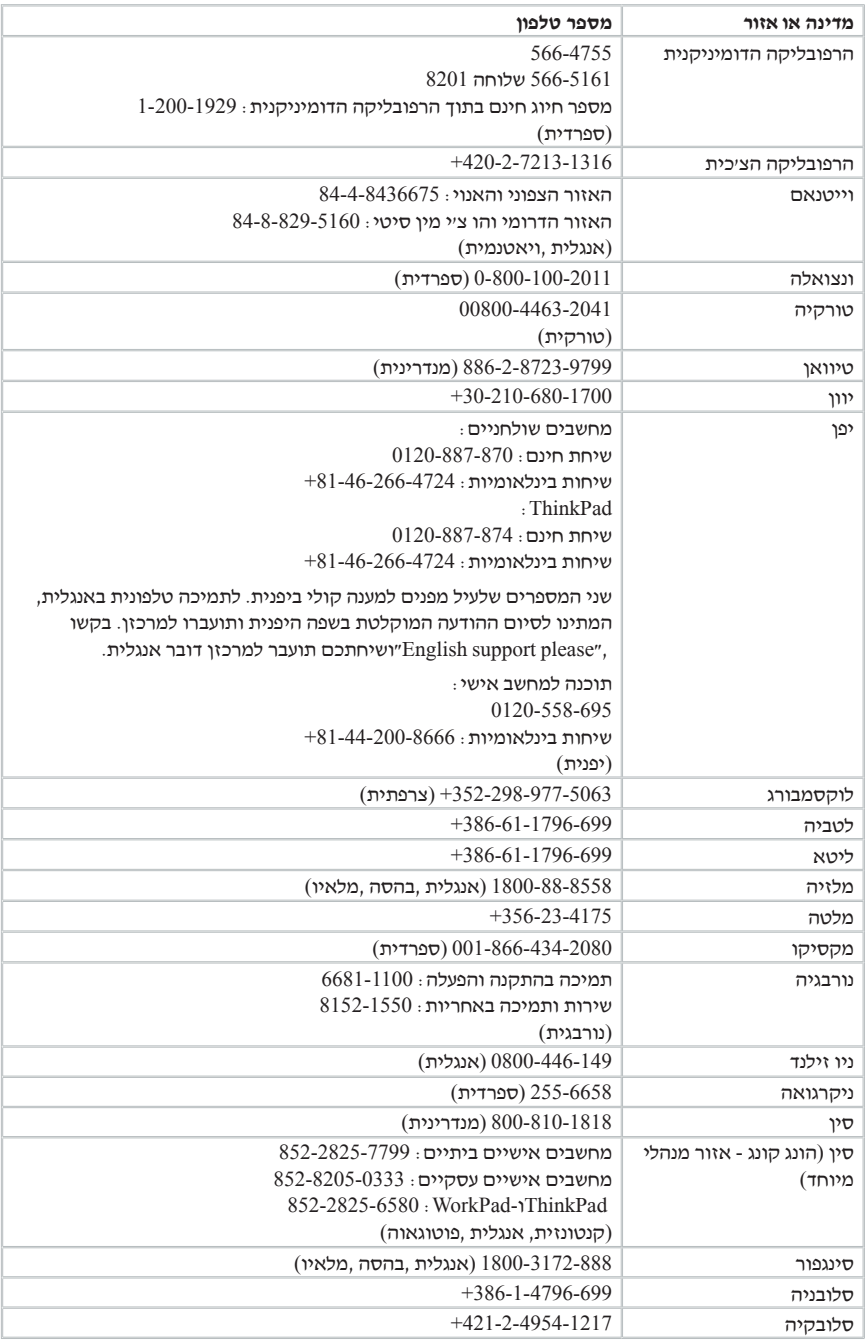

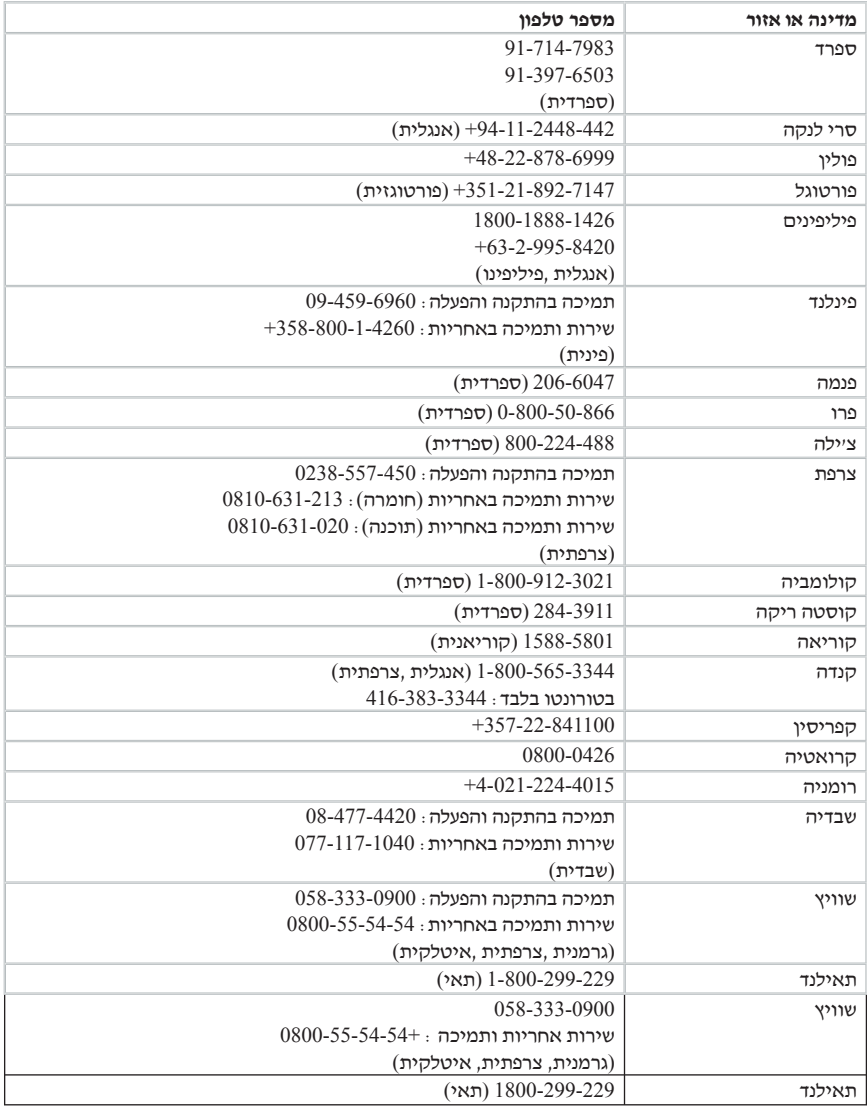

# **תוספת לאחריות למקסיקו**

תוספת זו נחשבת כחלק מכתב האחריות המוגבלת של Lenovo והיא תקפה אך ורק ובאופן בלעדי למחשבים שמופצים ונסחרים בטריטוריה של איחוד המדינות של מקסיקו. במקרה של סתירה, יחולו התנאים של תוספת זו.

על כל התוכנות שנטענו מראש בציוד תהיה אחריות של שלושים (30) יום בלבד על פגמים בהתקנה מתאריך הרכישה. Lenovo אינה אחראית למידע שבתוכנות אלו ו/או בכל תוכנה נוספת שתותקן על ידכם או שתותקן לאחר רכישת המחשב.

בעבור שירותים שאינם נכללים באחריות ייגבה תשלום מהמשתמש הסופי, לפני מתן אישור.

במקרה שנדרש תיקון במסגרת האחריות, פנו למרכז התמיכה בלקוחות בטלפון ,001-866-434-2080 ושם יפנו אתכם למרכז השירות המורשה הקרוב ביותר. אם לא קיים מרכז שירות מורשה בעירכם, באזורכם או במרחק של 70 קילומטר מעירכם או מאזורכם, האחריות כוללת דמי הובלה סבירים הקשורים בהובלת המחשב למרכז השירות המורשה הקרוב ביותר. פנו למרכז השירות המורשה הקרוב ביותר כדי לקבל את האישורים הנחוצים או כדי לקבל מידע בקשר למשלוח של המחשב ולכתובת אליה יש לשלוח אותו.

> לקבלת רשימה של מרכזי שירות מורשים, בקרו בכתובת: http://www.lenovo.com/mx/es/servicios

> > **מיוצר על ידי:**

**SCI Systems de México, S.A. de C.V. Av. De la Solidaridad Iberoamericana No. 7020 Col. Club de Golf Atlas El Salto, Jalisco, México C.P. 45680, Tel. 01-800-3676900**

**משווק על ידי:**

 **Lenovo de México, Comercialización y Servicios, S. A. de C. V. Alfonso Nápoles Gándara No 3111 Parque Corporativo de Peña Blanca Delegación Álvaro Obregón México, D.F., México C.P. 01210, Tel. 01-800-00-325-00**
### **נספח ד. הודעות**

ייתכן ש-Lenovo לא תציע את המוצרים, את השירותים או את המאפיינים הנדונים במסמך זה בכל המדינות. לקבלת מידע על המוצרים והשירותים הזמינים כעת באזורכם, פנו לנציג Lenovo המקומי. כל הפניה אל מוצר, תוכנית או שירות של Lenovo, אינה מרמזת או מהווה הצהרה שיש לעשות שימוש במוצר, תוכנית, או שירות של Lenovo אלו בלבד. במקומם, ניתן להשתמש בכל מוצר, תוכנה או שירות בעלי תפקודיות שוות ערך, שאינם מפרים את זכויות הקניין הרוחני של Lenovo. עם זאת, על המשתמש מוטלת האחריות לבדוק ולאמת את הפעולה של כל מוצר, תוכנה או שירות שאינם של Lenovo.

ייתכן שבידי Lenovo פטנטים או בקשות ממתינות לפטנטים המכסים נושאים המתוארים במסמך זה. קבלת מסמך זה אינה מקנה רישיון לפטנטים אלו. ניתן לשלוח בכתב שאלות הנוגעות לרישיון, לכתובת:

> Lenovo (United States), Inc. 500 Park Offices Drive, Hwy. 54 Research Triangle Park, NC 27709 U.S.A Attention: Lenovo Director of Licensing

LTD GROUP LENOVO. מספקת פרסום זה "כמות שהוא" ללא אחריות כלשהי, מפורשת או מכללא, ובכלל זה, ומבלי לפגוע בכלליות האמור לעיל, אחריות מכללא בנוגע לאי-הפרה, לסחירות או להתאמה למטרה מסוימת. תחומי שיפוט מסוימים אינם מתירים ויתור על אחריות מפורשת או אחריות מכללא בעסקאות מסוימות ולכן, ייתכן שהצהרה זו לא תחול עליכם.

מידע זה יכול לכלול אי דיוקים טכניים וטעויות טיפוגרפיות. המידע שלהלן מתעדכן מפעם לפעם. השינויים ישולבו במהדורות החדשות של פרסום זה. Lenovo עשויה להכניס שיפורים ו/או שינויים במוצרים ו/או בתוכנות המתוארים בפרסום זה בכל זמן וללא הודעה מוקדמת.

המוצרים המתוארים במסמך זה אינם מיועדים לשימוש במערכות השתלת איברים או באמצעי הצלת חיים אחרים, שבהם תקלה עלולה לגרום לפציעה או למוות. המידע הכלול במסמך זה אינו משפיע על, או משנה, את מפרטי המוצרים או כתבי האחריות של Lenovo. אין במסמך זה דבר שעשוי לשמש כרישיון מפורש או מכללא או כפיצוי תחת זכויות הקניין הרוחני של Lenovo או של צד שלישי. כל המידע הכלול במסמך זה התקבל בהפעלה בסביבה מסוימת, והוא מוצג להמחשה בלבד. התוצאות המתקבלות בסביבות הפעלה אחרות עשויות להיות שונות.

Lenovo עשויה להשתמש במידע שתספקו לה או להפיץ אותו בכל אופן שתמצא לנכון, מבלי שהדבר יצור מחויבות כלשהי כלפיכם.

כל אזכור בפרסום זה של אתרי אינטרנט שאינם שייכים ל-Lenovo, מסופק לצרכי נוחות בלבד, ואינו מהווה, בכל אופן שהוא, מתן אישור לאתרים אלה. המידע באתרי אינטרנט אלה אינו מהווה חלק ממשאבי המידע עבור מוצר Lenovo זה, והשימוש באתרים אלה הוא על אחריותכם בלבד.

כל נתוני הביצוע המוזכרים כאן נמדדו בסביבות עבודה מבוקרות. לפיכך, התוצאות המתקבלות בסביבות הפעלה אחרות עשויות להיות שונות. מדידות מסוימות התבצעו במערכות פיתוח, ואין אחריות שמדידות אלה יהיו זהות במערכות הזמינות מסחרית. יתר על כן, מדידות מסוימות הן אומדן משוער. התוצאות הממשיות עשויות להיות שונות. על המשתמשים במסמך זה לאמת את הנתונים הישימים עבור סביבות העבודה המסוימות שלהם.

#### **הערה בנוגע לפלט טלוויזיה**

ההערה להלן חלה על דגמים הכוללים תכונת פלט טלוויזיה מותקנת מראש.

במוצר זה נעשה שימוש בטכנולוגיה להגנה על זכויות יוצרים, המוגנת באמצעות תביעות שיטה לפטנטים מסוימים בארצות הברית וזכויות קניין רוחני אחרות של Corporation Macrovision ובעלי זכויות אחרים. השימוש בטכנולוגיה זו להגנה על זכויות יוצרים מחייב קבלת אישור של Corporation Macrovision והוא מיועד להקרנה ביתית ולהקרנות מוגבלות אחרות, אלא אם Corporation Macrovision נתנה אישור אחר. הנדסה לאחור (engineering Reverse (ופירוק התוכנה למרכיבים (disassembly (אסורים.

#### **סימנים מסחריים**

המונחים שלהלן הם סימנים מסחריים של Lenovo בארצות הברית ו/או במדינות אחרות:

> Lenovo ThinkCentre ThinkPad

המונחים שלהלן הם סימנים מסחריים של Machines Business International Corporation בארצות הברית ו/או במדינות אחרות:

> 1-2-3 Approach Freelance Graphics IBM Lotus Lotus FastSite Lotus Notes Lotus Organizer Passport Advantage SmartSuite Word Pro

 Microsoft של מסחריים סימנים הם Windows וסמל Windows NT ,Windows ,Microsoft Corporation בארצות הברית ו/או במדינות אחרות.

שמות אחרים של חברות, מוצרים או שירותים עשויים להיות סימנים מסחריים או סימני שירות של בעליהם.

## **הודעות על פליטה אלקטרונית**

המידע שלהלן מתייחס לדגמים 8452, 8451, 8259, 8258, 8257, 8256, 8255, 8254, 8253, 8252, .8453, 8454, 8455, 8456, 8457, 8458, 8459, 8460, 8461, 8462

### **הצהרת תאימות של הוועדה האמריקאית הפדרלית לתקשורת (FCC(**

ציוד זה נבדק ונמצא תואם למגבלות התקן ספרתי B Class, בהתאם לחלק 15 של חוקי FCC. הגבלות אלה נועדו לספק הגנה סבירה כנגד הפרעה מזיקה בהתקנה באזור מגורים. ציוד זה מפיק, משתמש ויכול להקרין אנרגיה בתדר רדיו ולכן התקנה ושימוש בציוד זה שלא בהתאם להוראות, עלולים לגרום להפרעות מזיקות לתקשורת רדיו. עם זאת, אין כל ערובה שלא יהיו הפרעות בהתקנה מסוימת. אם ציוד זה גורם להפרעות מזיקות בקליטת רדיו או בקליטת טלוויזיה, דבר שאותו ניתן לקבוע באמצעות כיבוי והדלקה של הציוד, על המשתמש לנסות ולתקן את ההפרעה באמצעות אחד או חלק מהאמצעים האלה:

- כיוון מחדש או מיקום מחדש של אנטנת הקליטה.
	- הגדלת המרחק בין הציוד ובין המקלט.
- חיבור הציוד לשקע במעגל שונה מהמעגל אליו מחובר המקלט.
- התייעצות עם משווק מורשה או עם נציג שירות לשם קבלת עזרה.

Lenovo אינה אחראית להפרעות רדיו או להפרעות טלוויזיה, שנגרמו בגלל שימוש בכבלים או במחברים שלא מהסוג המומלץ או בגלל שינויים והתאמות בלתי מאושרים בציוד זה. שינויים והתאמות בלתי מאושרים יכולים לבטל את סמכותו של המשתמש להפעיל את הציוד.

התקן זה עומד בדרישות חלק 15 של חוקי FCC. ההפעלה כפופה לשני התנאים שלהלן: (1) התקן זה אינו יכול לגרום להפרעה מזיקה, ו-(2) התקן זה חייב לקבל כל הפרעה נקלטת, כולל הפרעה שעלולה לגרום לפעולה בלתי רצויה.

הצד האחראי:

 Lenovo (United States) Inc. One Manhattanville Road Purchase, New York 10577 **טלפון:** (919) 254**-**0532

Tested To Comply With FCC Standards FOR HOME OR OFFICE USE

# **הצהרת תאימות לתקן התעשייה בקנדה בדבר פליטת לייזר B Class**

מכשיר ספרתי B Class זה עומד בדרישות -003ICES הקנדי.

### **הצהרת תאימות לדירקטיבה של הקהילה האירופית**

מוצר זה עומד בדרישות ההגנה המפורטות בדירקטיבה EEC89/336/ של מועצת האיחוד האירופי להערכה ולהתאמה של החוקים של המדינות החברות המתייחסים לתאימות אלקרומגנטית. Lenovo לא תהיה אחראית לאי-עמידה בדרישות ההגנה שנגרמה בגלל שינויים לא מומלצים במוצר, לרבות הוספה של כרטיסים אופציונליים שאינם מתוצרת Lenovo.

ציוד זה נבדק ונמצא תואם למגבלות התקן ספרתי B Class בהתאם ל55022- EN Standard European22/ CISPR. ההגבלות על ציוד מסוג B Class נקבעו עבור סביבות מגורים טיפוסיות, כדי לספק הגנה מספקת מפני הפרעה להתקני תקשורת ברישיון.

#### **הצהרה של הוועדה האמריקאית הפדרלית לתקשורת (FCC (ודרישות חברת הטלפונים**

- .1 התקן זה עומד בדרישות חלק 68 של חוקי FCC. להתקן מוצמדת תווית הכוללת, בין השאר, את מספר רישום FCC, מספר USOC ומספר REN עבור ציוד זה. אם מספרים אלה יידרשו, מסרו אותם לנציג חברת הטלפונים.
- **הערה:** אם התקן זה הוא מודם פנימי, מסופקת גם תווית רישום שניה של FCC. תוכלו להצמיד תווית זו לצד החיצוני של המחשב בו אתם מתקינים את מודם Lenovo, או להצמידה ל-DAA החיצוני, אם יש לכם כזה. מקמו את התווית במיקום נוח לגישה, אם תצטרכו לספק את המידע שבתווית לחברת הטלפונים.
- .2 ערך REN שימושי לקביעת מספר ההתקנים שניתן לחבר לקו הטלפון, ושכולם יצלצלו כאשר מתקשרים למספר שלכם. ברוב האזורים אך לא בכולם, אסור שסך ה-REN של כל ההתקנים יעלה על חמש (5). כדי לוודא את מספר ההתקנים שניתן לחבר לקו, כפי שנקבע על-ידי ערך REN, עליכם ליצור קשר עם חברת הטלפונים לבירור ערך ה-REN המקסימלי עבור אזור החיוג שלכם.
	- .3 אם ההתקן גורם נזק לרשת הטלפונים, חברת הטלפונים עשויה להפסיק באופן זמני את השירות הניתן לכם. במידת האפשר, תקבלו על כך הודעה מראש; אם לא ניתן להודיע מראש, תקבלו הודעה בהקדם האפשרי. תיודעו על האפשרות להגיש תלונה ל-FCC.
	- .4 חברת הטלפונים עשויה לבצע שינויים בהתקנים, בציוד, בפעולות או בהליכים שלה העשויים להשפיע על הפעולה התקינה של הציוד שלכם. במקרה זה, תקבלו הודעה מראש כדי לאפשר לכם לדאוג לשירות ללא הפרעה.
- .5 אם אתם נתקלים בבעיות עם מוצר זה, פנו למשווק המורשה שלכם או למרכז התמיכה בלקוחות. בארצות הברית, התקשרו למספר .**1-800-426-7378** בקנדה, התקשרו למספר .**1-800-565-3344** ייתכן שתידרשו להציג הוכחת רכישה.
	- חברת הטלפונים עשויה לבקש מכם לנתק את ההתקן מהרשת עד לתיקון הבעיה, או עד שאתם בטוחים בתפקודו התקין של ההתקן.
	- .6 משתמשים אינם יכולים לתקן את ההתקן. אם אתם נתקלים בבעיות עם מוצר זה, פנו למשווק המורשה שלכם או עיינו בחלק פתרון הבעיות במדריך זה.
	- .7 אסור להשתמש בהתקן זה עם שירות מטבעות שמספקת חברת הטלפונים. חיבור לקווים משותפים כפוף לתעריפי מדינה. צרו קשר עם ועדת השירותים הציבוריים במדינה או עם גורם מתאים אחר לקבלת מידע.
	- .8 בעת הזמנת שירות ממשק רשת (NI (מ-Carrie**r** Exchange מקומי, ציינו את הסכם השירות **.USOC RJ**11**C**

#### **תווית אישור של משרד התקשורת הקנדי**

**שימו לב:** התווית Canada Industry מזהה ציוד מאושר. פירושו של אישור זה הוא שהציוד עומד בדרישות ההגנה, הפעולה והבטיחות עבור רשתות תקשורת, כמתואר במסמכי Equipment Terminal Requirements Technical המתאימים. המשרד אינו יכול להבטיח שהציוד יפעל לשביעות רצונם של הלקוחות.

לפני התקנת ציוד זה, על המשתמשים לוודא שמותר להתחבר למתקנים של חברת הטלקומוניקציה המקומית. בנוסף, יש להתקין את הציוד תוך שימוש בהליך חיבור מתאים. על המשתמש להיות מודע לכך שעמידה בתנאים שלעיל לא תמנע בהכרח ירידה באיכות השירות במקרים מסוימים. יש לתאם תיקונים בציוד מאושר עם נציג שנקבע על-ידי הספק. תיקונים או שינויים כלשהם שבוצעו על-ידי המשתמש בציוד זה, או תקלות בציוד, עלולים להוות סיבה עבור חברת הטלפונים לבקש מהמשתמש לנתק את הציוד.

עבור בטיחותם, על המשתמשים לוודא שחיבורי ההארקה של החשמל, קווי הטלפון ומערכת צינורות המים המתכתית או הפנימית, אם קיימת, מחוברים יחד. אמצעי זהירות זה עשוי להיות חשוב במיוחד באזורים כפריים.

**זהירות:** על המשתמשים לפנות לרשות בדיקת החשמל המקומית או לחשמלאי, לפי הצורך, ולא לנסות לבצע חיבורים כאלה בעצמם.

**שימו לב:** ערך REN שנקבע עבור כל התקן עוזר לקביעת המספר המקסימלי של מסופים שמותר לחבר לממשק טלפון. ניתן לחבר לממשק צירוף כלשהו של התקנים, בתנאי שסך ערכי REN שלהם לא יעלה על .5

### **הודעה אודות כבלי חשמל**

למען בטיחותכם, Lenovo מספקת כבל חשמל עם תקע בעל הארקה, לשימוש עם מוצר זה. כדי להימנע מסכנת התחשמלות, יש לחבר תמיד את כבל החשמל לשקע מוארק כהלכה.

כבלי חשמל ש-Lenovo מספקת בארצות הברית ובקנדה מאושרים על-ידי s'Underwriter .(CSA) Canadian Standards Association-ו) UL) Laboratories

עבור יחידות שנועדו לשימוש ב-V :115 השתמשו בציוד מאושר UL ו-CSA הכולל כבל בעובי של לפחות AWG ,18 SVT Type או SJT, בעל שלושה מוליכים, באורך מקסימלי של 4.5 מטר, ובתקע מוארק בעל להבים מקבילים של 15 אמפר ו-V .125

עבור יחידות שנועדו לשימוש ב-V 230) בארצות הברית): השתמשו בציוד מאושר UL ו-CSA הכולל כבל בעובי של לפחות AWG ,18 SVT Type או SJT, בעל שלושה מוליכים, באורך מקסימלי של 4.5 מטר, ובתקע מוארק בעל להבים טוריים של 15 אמפר ו-V .250

עבור יחידות שנועדו לשימוש ב-V 230) מחוץ לארצות הברית): השתמשו בכבל עם תקע מוארק. על הכבל להיות בעל אישורי הבטיחות המתאימים במדינה שבה הציוד יותקן.

כבלי חשמל ש-Lenovo מספקת עבור מדינה או אזור מסוימים זמינים בדרך-כלל במדינה או באזור אלה בלבד.

עבור יחידות שנועדו לשימוש בדנמרק: השתמשו בכבל עם תקע מוארק. על הכבל להיות בעל אישורי הבטיחות המתאימים במדינה שבה הציוד יותקן. עבור יחידות שנועדו לשימוש בנורבגיה, שבדיה או פינלנד: השתמשו בכבל עם תקע בעל שתי שיניים. על הכבל להיות בעל אישורי בטיחות מתאימים עבור המכונה שבה מותקן הציוד.

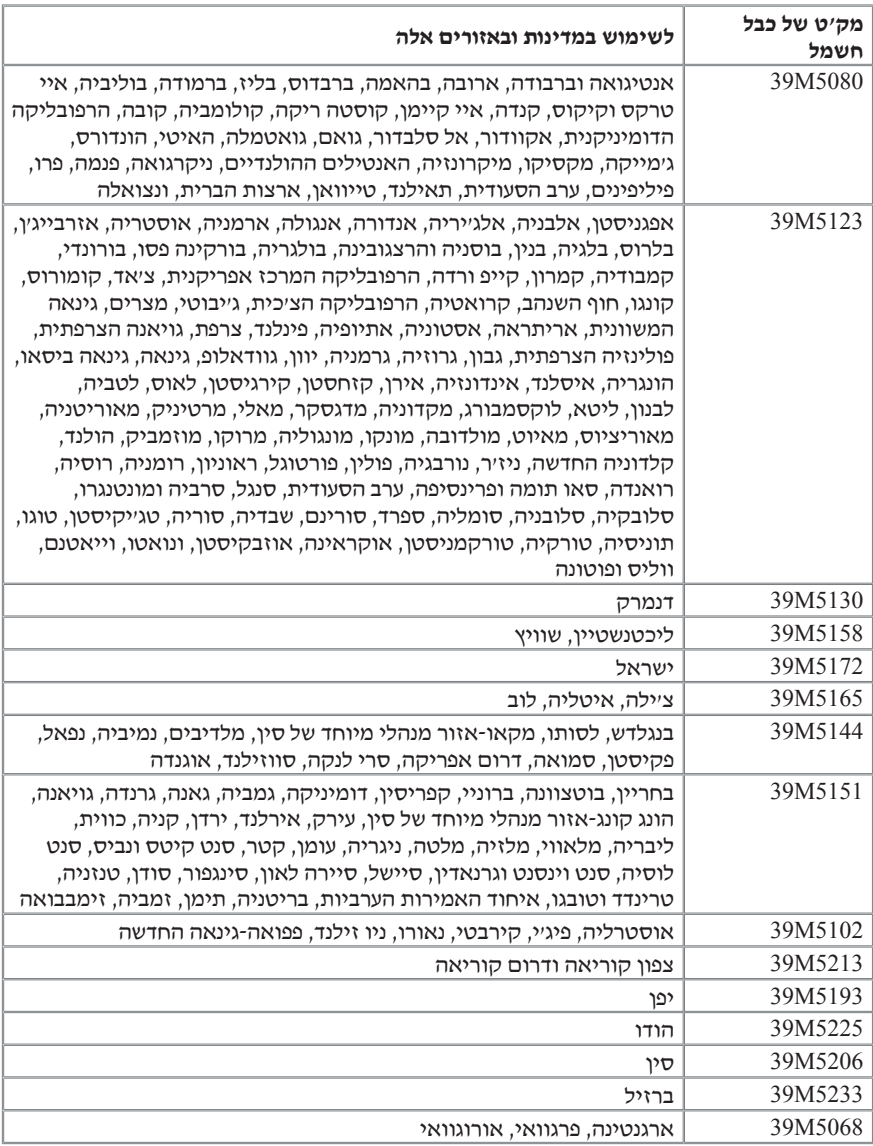

# **הודעה לגבי כבל פוליויניל כלוריד (PVC(**

**אזהרה:** הטיפול בכבל של מחשב זה או בכבלים של הציוד ההיקפי שנמכר עם מחשב זה יחשוף אתכם לעופרת, חומר כימי שבמדינת קליפורניה, ארצות הברית, ידוע כמסרטן וכגורם למומים בעוברים ולבעיות פוריות אחרות. **שטפו את ידיכם לאחר הטיפול בכבלים.**

## **הודעה לגבי השלכת ציוד חשמלי ואלקטרוני (WEEE(**

סימון WEEE חל רק על מדינות האיחוד האירופי (EU (ועל נורבגיה.

מוצרים מסומנים בהתאם להנחיה EC2002/96/ Directive European בדבר טיפול בהשלכת ציוד חשמלי ואלקטרוני (WEEE(. הנחיה זו קובעת את המסגרת להחזרה ומיחזור של ציוד משומש, לפי הישים ברחבי האיחוד האירופי. תווית זו מוצמדת למוצרים שונים, כדי לציין שאין להשליך את המוצר אלא להחזירו בסוף חייו בהתאם להנחיה זו.

למשתמשים בציוד חשמלי ואלקטרוני (EEE (עם סימון WEEE לפי IV Annex של WEEE Directive אסור להשליך ציוד EEE בסוף חייו באשפה הרגילה, אלא להשתמש במסגרת האיסוף הזמינה עבור החזרה, מיחזור ושחזור WEEE, וכדי למזער השפעות פוטנציאליות של EEE על הסביבה ועל בריאות האנשים, עקב נוכחות חומרים מסוכנים.

.http://www.lenovo.com/lenovo/environment :לכתובת עברו ,WEEE אודות נוסף למידע

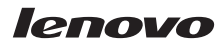

Part Number: 41D3241

Printed in U.S.A

Part Number: 41D3241